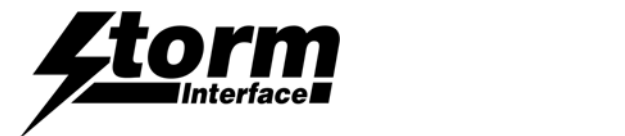

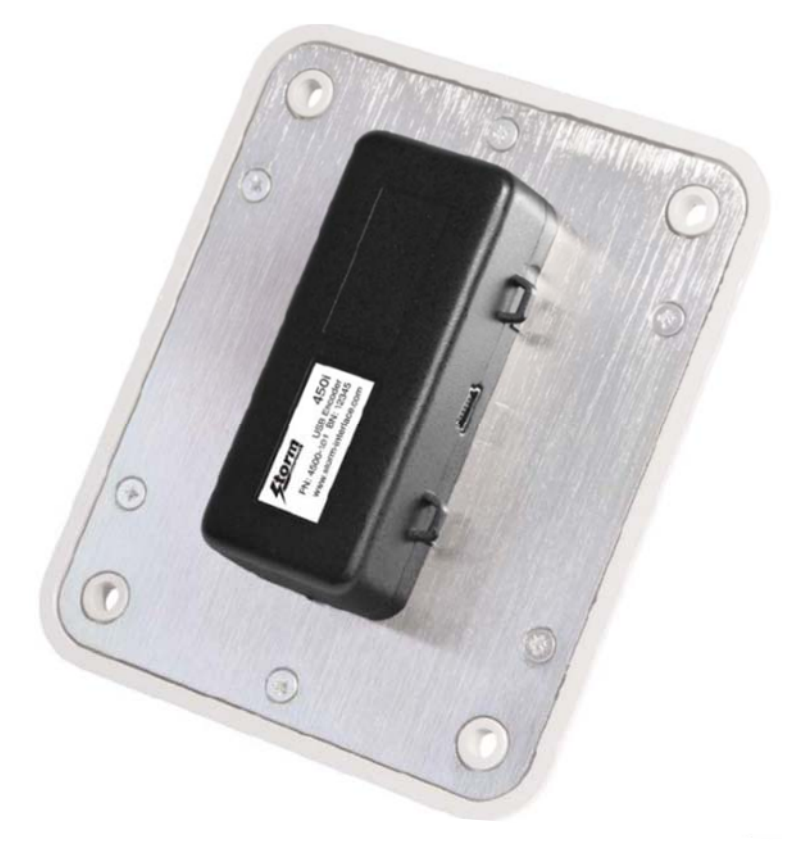

# **Contents**

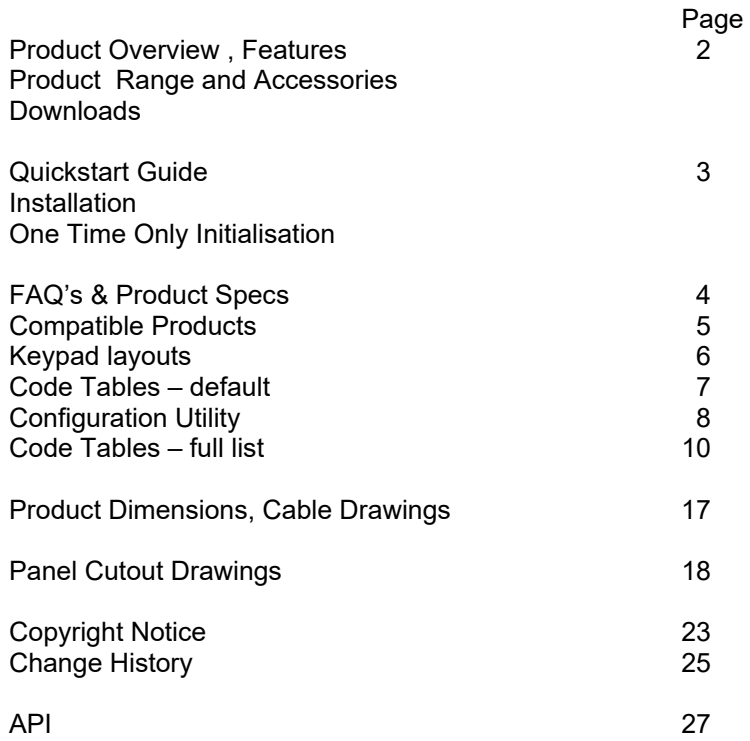

## 450 Series USB Encoder Engineering Manual

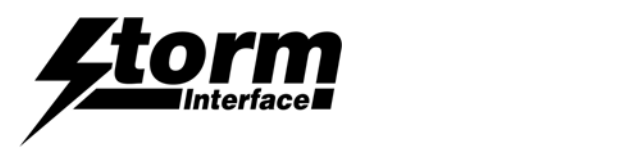

## Product Overview

This self-contained device is ready to use. It can be easily attached to the rear surface of most Storm keypads to provide connectivity and communication with USB compatible host systems. Factory configured for standard numeric data entry, this versatile device can also be user programmed to output any supported USB code; making the 450 Series encoder the ideal keypad interface for most applications.

## Features

Generic keyboard (HID) device – no additional drivers needed Factory configured to encode telephone or calculator format numeric keypads Output code table can be customised using Storm's USB Configuration Utility Host PC can use the supplied API to control the encoder functions in an application. Integrated power supply for keypad illumination 450i version provides additional brightness control for keypad illumination 450i version features a piezo sounder for optional key press confirmation or application driven status signal Simple connection via a USB Mini-B socket Compact, self contained form factor Compatible with most Storm 4, 12 and 16 key format keypads (including Storm 700, 720,1000, 2000, 3000, GFX and PLX product series) Separate ribbon cable available if you do not wish to plug the encoder directly onto the rear of the keypad.

## Product Range and Accessories

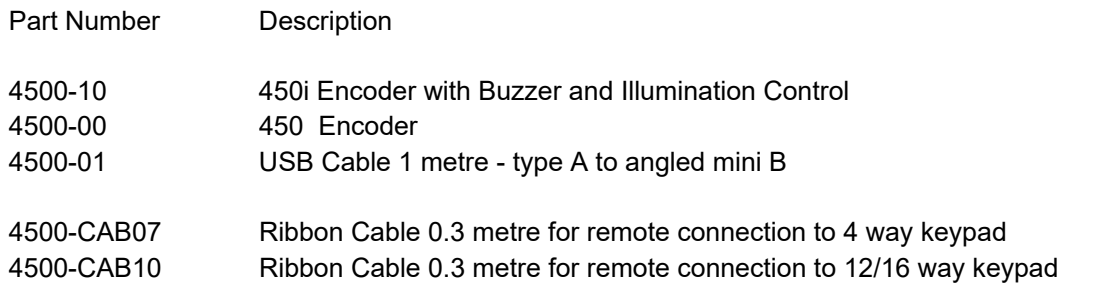

#### **Note :**

These part numbers are for on line ordering directly from Storm Interface. When bought through broadline distribution they have an additional suffix to allow for distributor specific labelling/marking requirements e.g.

4500-102450i Encoder with Buzzer

## **Downloads**

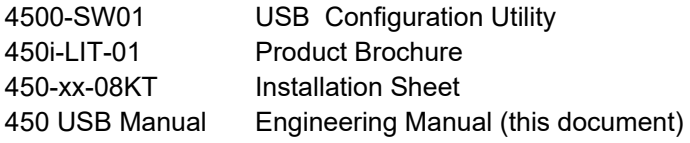

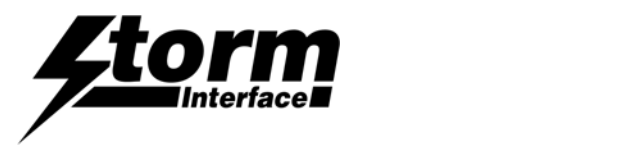

## Quickstart Guide

Before starting make sure that you have :

- The encoder
- A compatible Storm keypad.
- A USB mini-B cable between your keypad and the host computer.
- A panel with the correct cutout for your keypad
- A copy of the configuration utility if you want to customise the configuration

## Installation

- Ensure your computer is powered up before connecting the encoder.
- Note that there are two different sockets for the keypad connection, depends if a 4 way or 12/16 way keypad is being used. Make sure that the correct socket is used before using the sticky pads to fix the encoder in place.

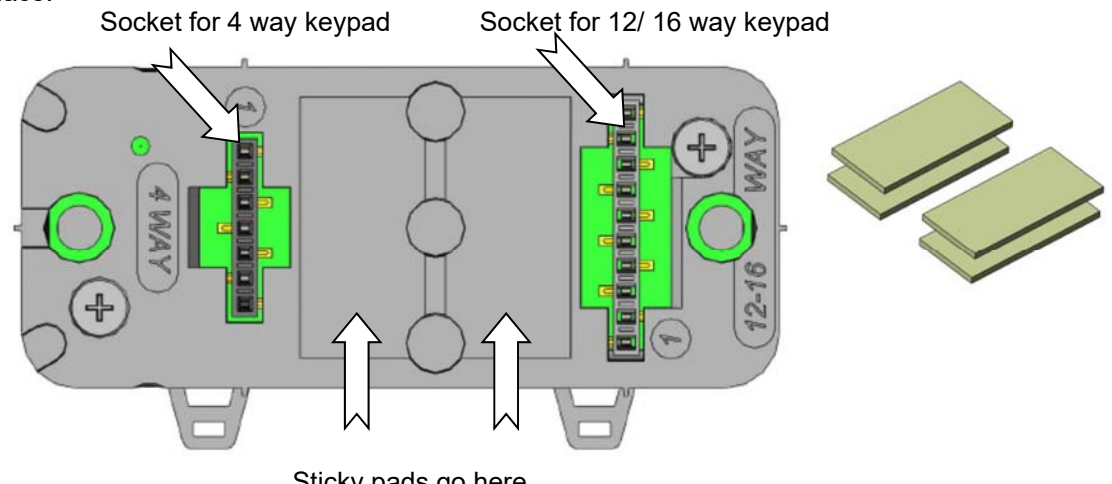

Sticky pads go here ( one per position, unless using 700 Series underpanel which needs 2 per)

- Push the encoder onto the keypad pins ; make sure the pad sticks down
- Plug in the mini B USB cable on the side of the encoder

## One Time Only Initialisation

This initialisation process must be completed the first time you turn it on. The encoder has to recognise the keypad, and you have to select the layout that matches the keypad layout.

a) **PRESS AND HOLD** the bottom right hand key on the keypad – this tells the encoder which keypad is connected

b) Connect the encoder cable to the pc

c) **RELEASE KEY IF** you want function key ( 4 way) / telephone layout (12/16 way) code table

or

d) **KEEP THE KEY PRESSED FOR 10 SEC IF** you want cursor ( 4 way) / calculator ( 12/16 way) code table

Now check that you are getting the correct characters on screen. If you need to reconfigure the encoder you can change the code table ( or reset to a pre-loaded code table ) with the USB Configuration Utility from www.storminterface.com

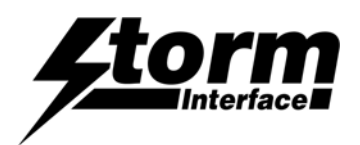

# F.A.Q's

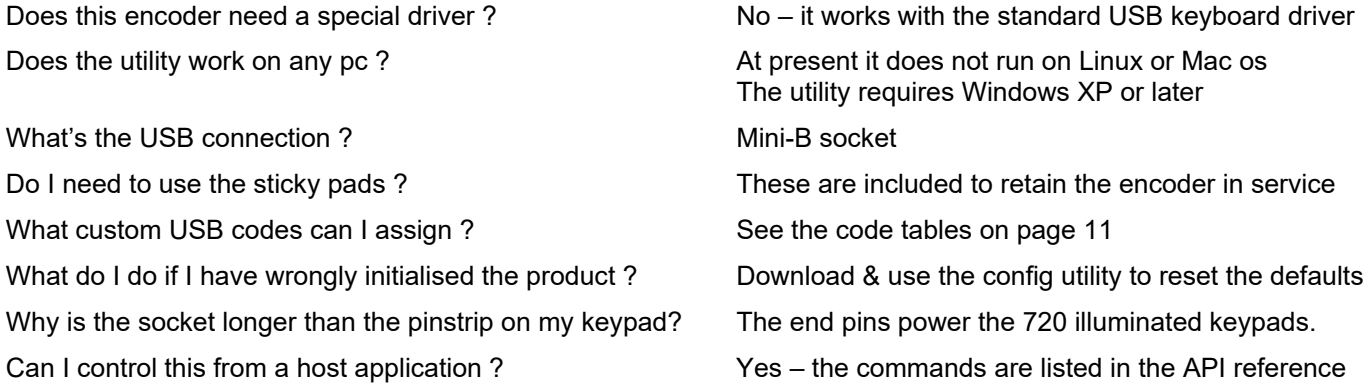

# Ratings & Performance

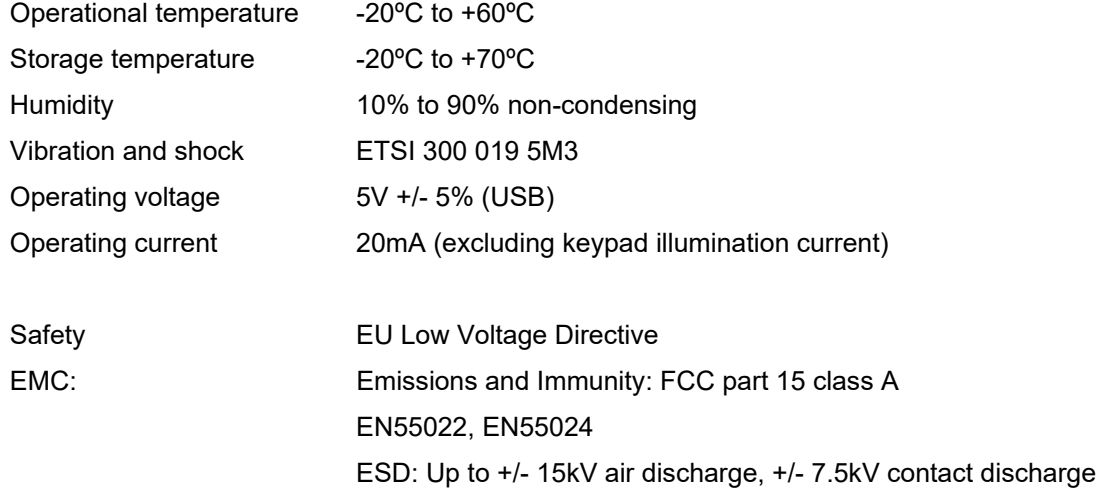

 EU RoHS WEEE Directive compliant

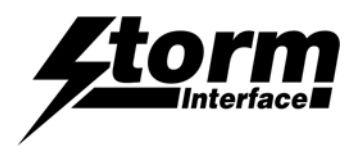

## 450 Series USB Encoder Engineering Manual

# Compatible Products

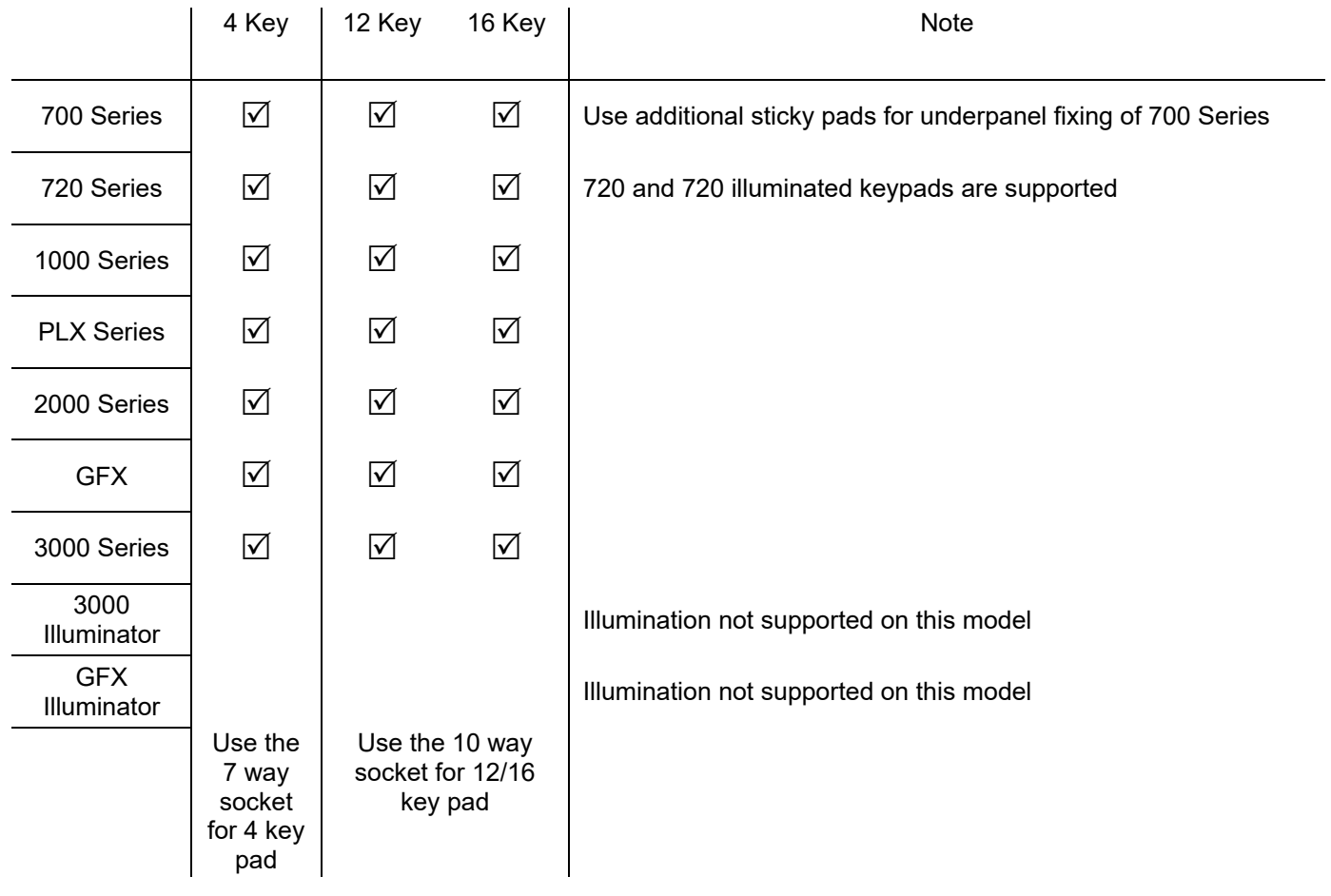

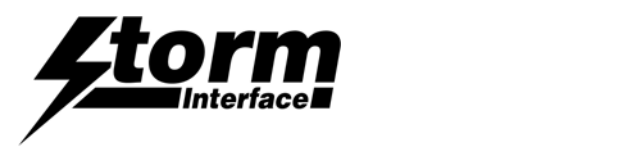

## 450 Series USB Encoder Engineering Manual

# Keypad Layouts

### Keypad Layouts **Keypad Layouts Keypad Layouts**

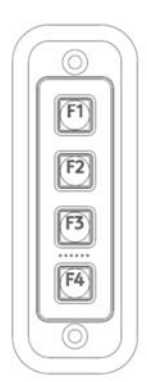

4-Way Function

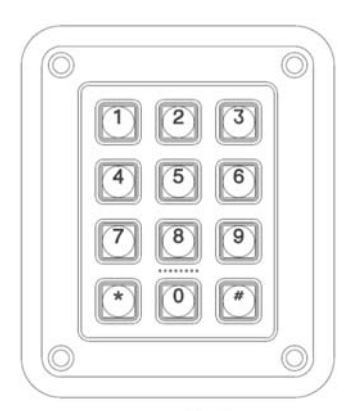

12-Way Telephone

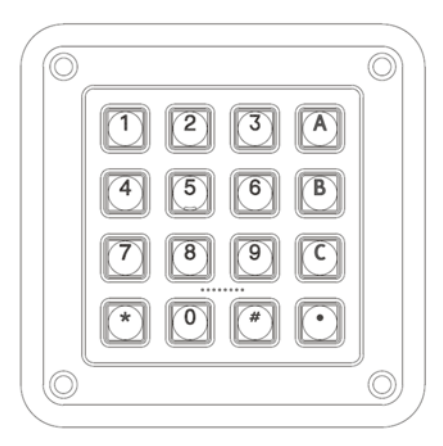

16-Way Telephone

Default Code Table (US English)  $\qquad \qquad$  Alternate Code Table (US English)

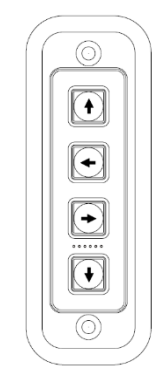

4-Way Cursor

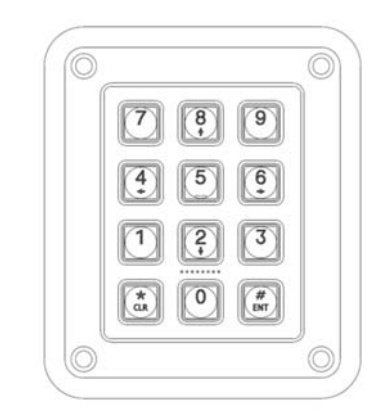

12-Way Calculator

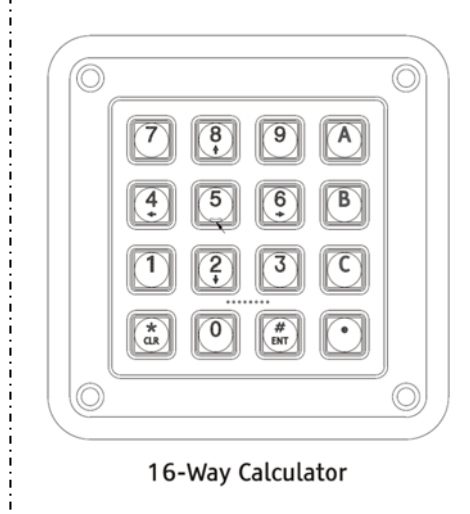

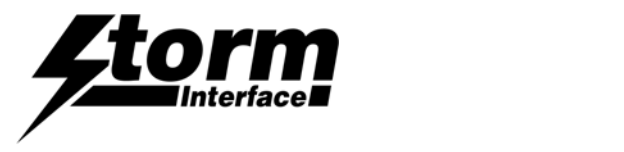

#### **Row Column 4 way codes Function (hex) 12 way code Telephone(hex) 16 way code Telephone(hex) A** 1 F1 (3A) 1 (1E) 1 (1E) **B** 1 F2 (3B) 4 (21) 4 (21) **C** 1 F3 (3C) 7 (24) 7 (24) **D** 1 F4 (3D) \* (E1, 25) \* (E1, 25) **A** 2 - 2 (1F) 2 (1F) **B** 2 - 5 (22) 5 (22) **C** 2 - 8 (25) 8 (25) **D** 2 - 0 (27) 0 (27) **A** 3 - 3 (20) 3 (20) **B** 3 - 6 (23) 6 (23) **C** 3 - 9 (26) 9 (26) **D** 3 - # (E1, 20) # (E1, 20) **A** 4 - A (04) **B** 4 - - - - B (05) **C** 4 - - C (06) **D** 4 - . . . . . . . . . (37)

## Default Code Tables (remember host set to UK English gives £ instead of #)

Alternate Code Table ( to get the arrow keys on a 12/16 way keypad then switch NumLock off )

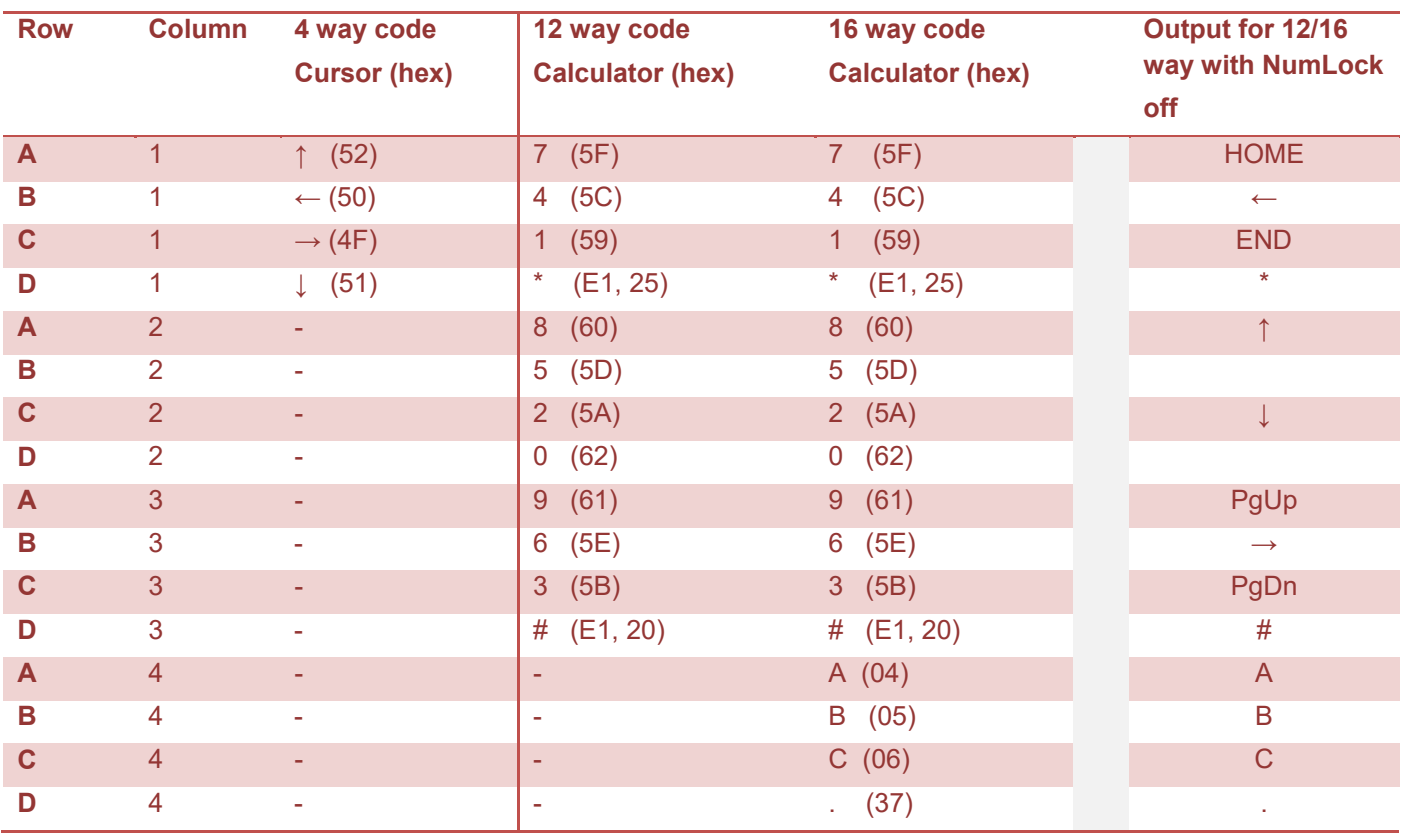

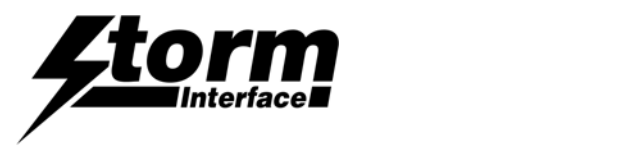

# Configuration Utility

To customise the output codes just download and install the Configuration Utility from *www.storm-interface.com*  This lets you do the following :-

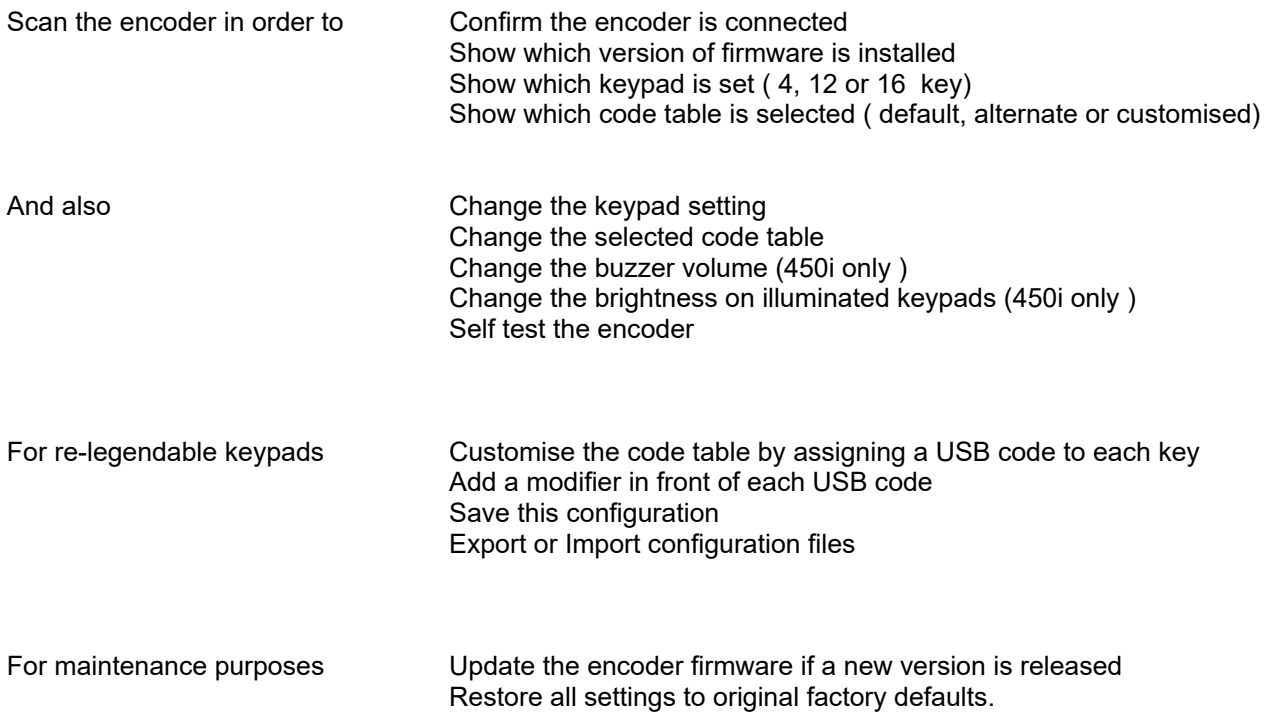

## API

To allow a host application to control the USB encoder the available commands are listed in the API Documentation. Free download from www.storm-interface.com

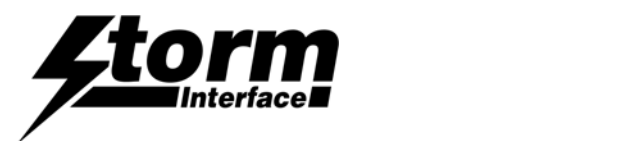

# Configuration Utility User Guide

Download from www.storm-interface.com and install on a Windows PC with XP or later

Run the application.

Plug in the encoder + keypad.

Scan the encoder. The configuration will be displayed as below on the home screen.

If you have a standard layout keypad then the output from the default code table will correspond to the keypad If you have a keypad designed to allow customisation of keytop graphics then you need to assign a code to each key.

The configuration file is saved to the pc and to the encoder when the **Save Changes** button is pressed.

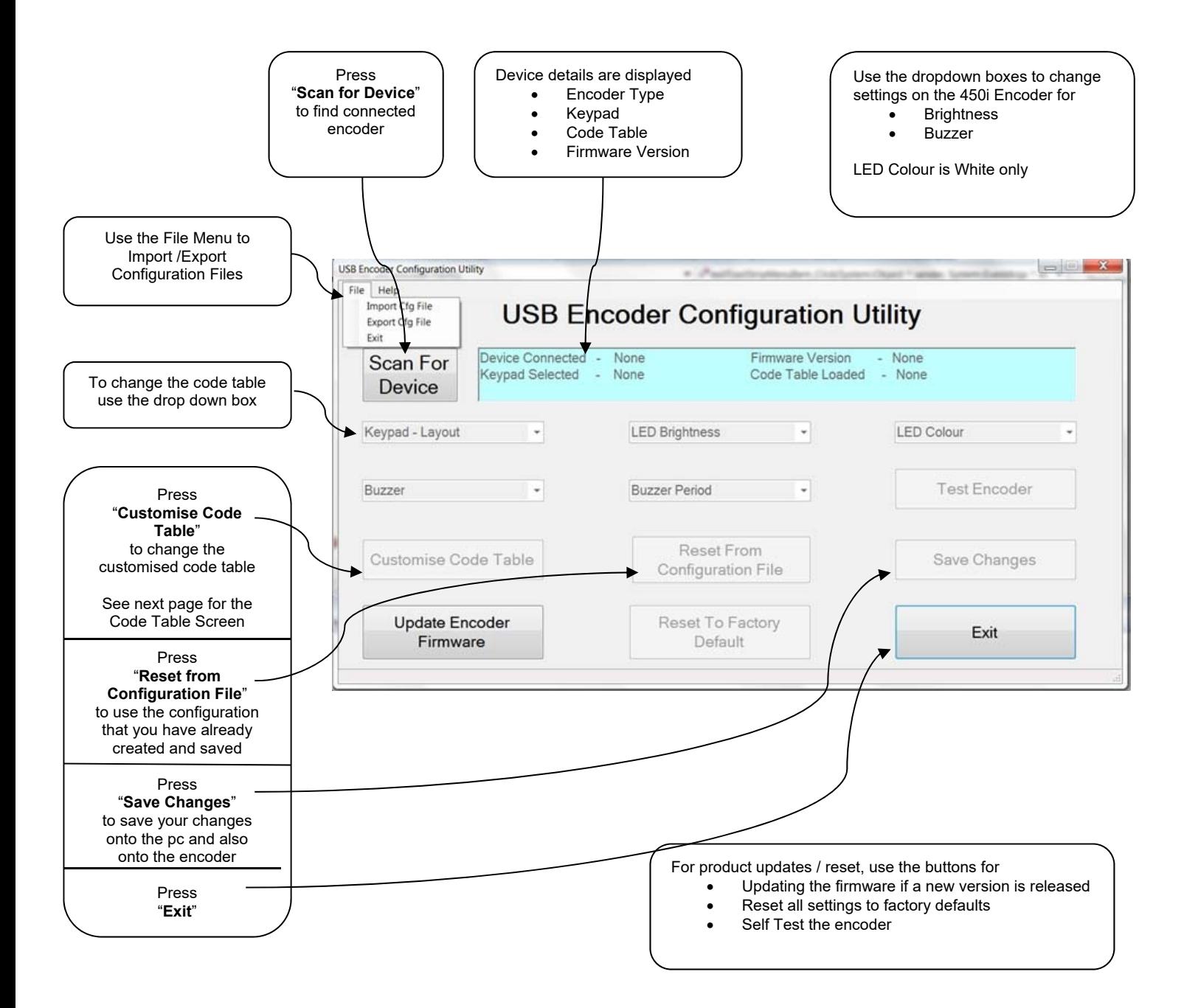

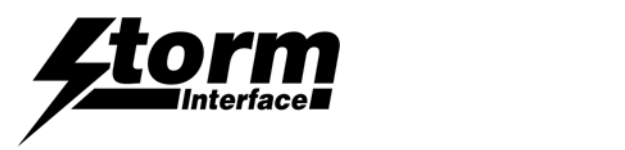

## Configuration Utility User Guide

#### **Customising the Code Table**

The utility displays a screen that shows for each key

- Which USB code is assigned
- Which modifier ( if any ) is applied to the USB code.

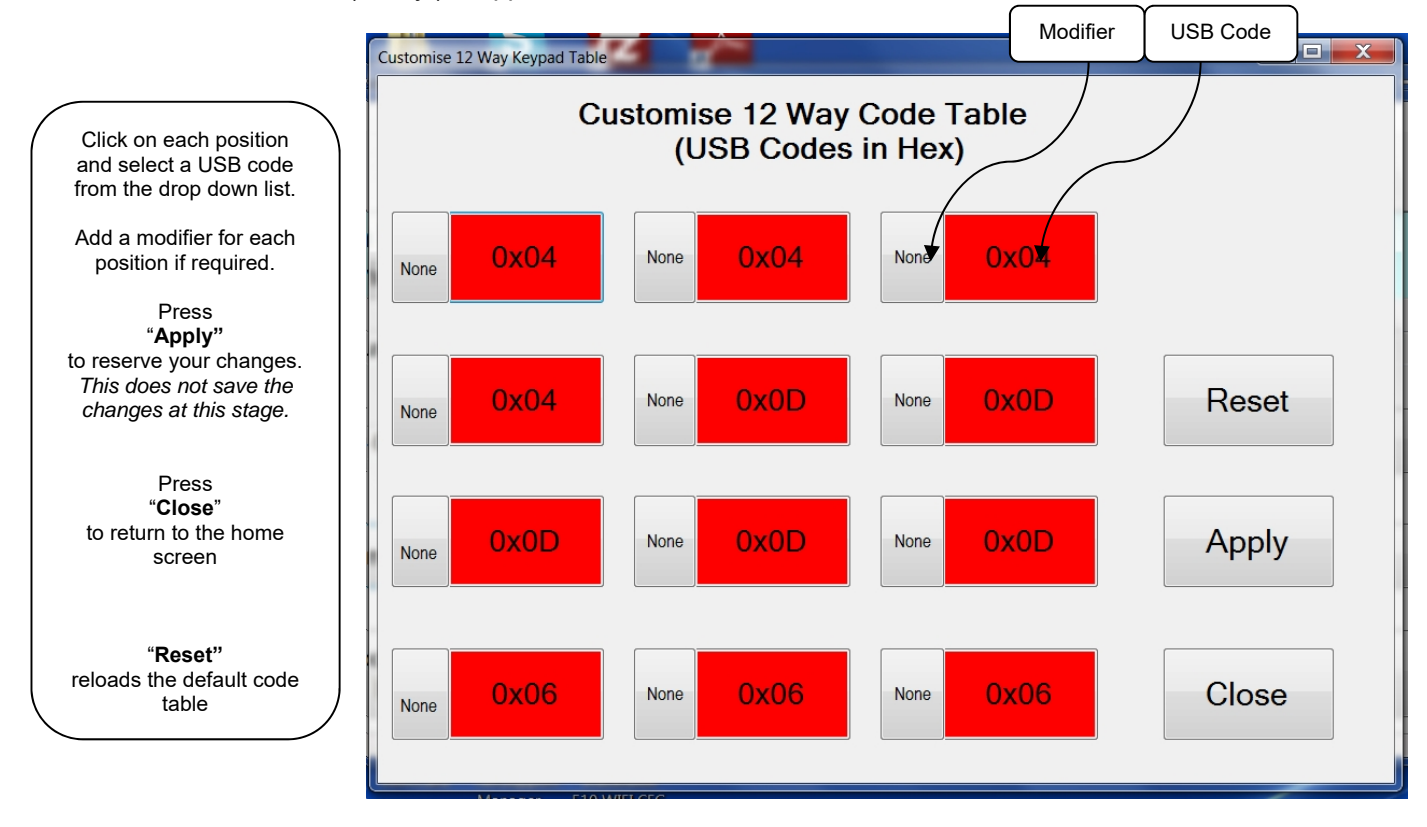

The full list of USB Codes is shown on the following pages.

USB Codes that have been checked in Word are shown in the relevant column, for example :

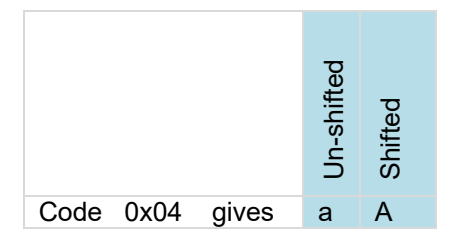

Where the same USB code gives a different character dependent on the host language setting then this is shown in the relevant language column.

The actual function of the USB code is determined by the application; not all codes have a function in every application.

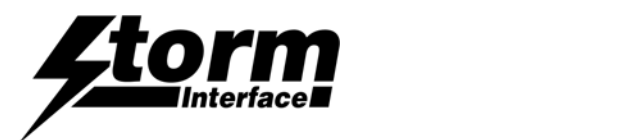

Any Language differences (using Word)

# Full Code Table Reference

450 Series USB Encoder with Firmware Revision 8v04 Using Generic HID Keyboard Driver When customising the code table on the encoder

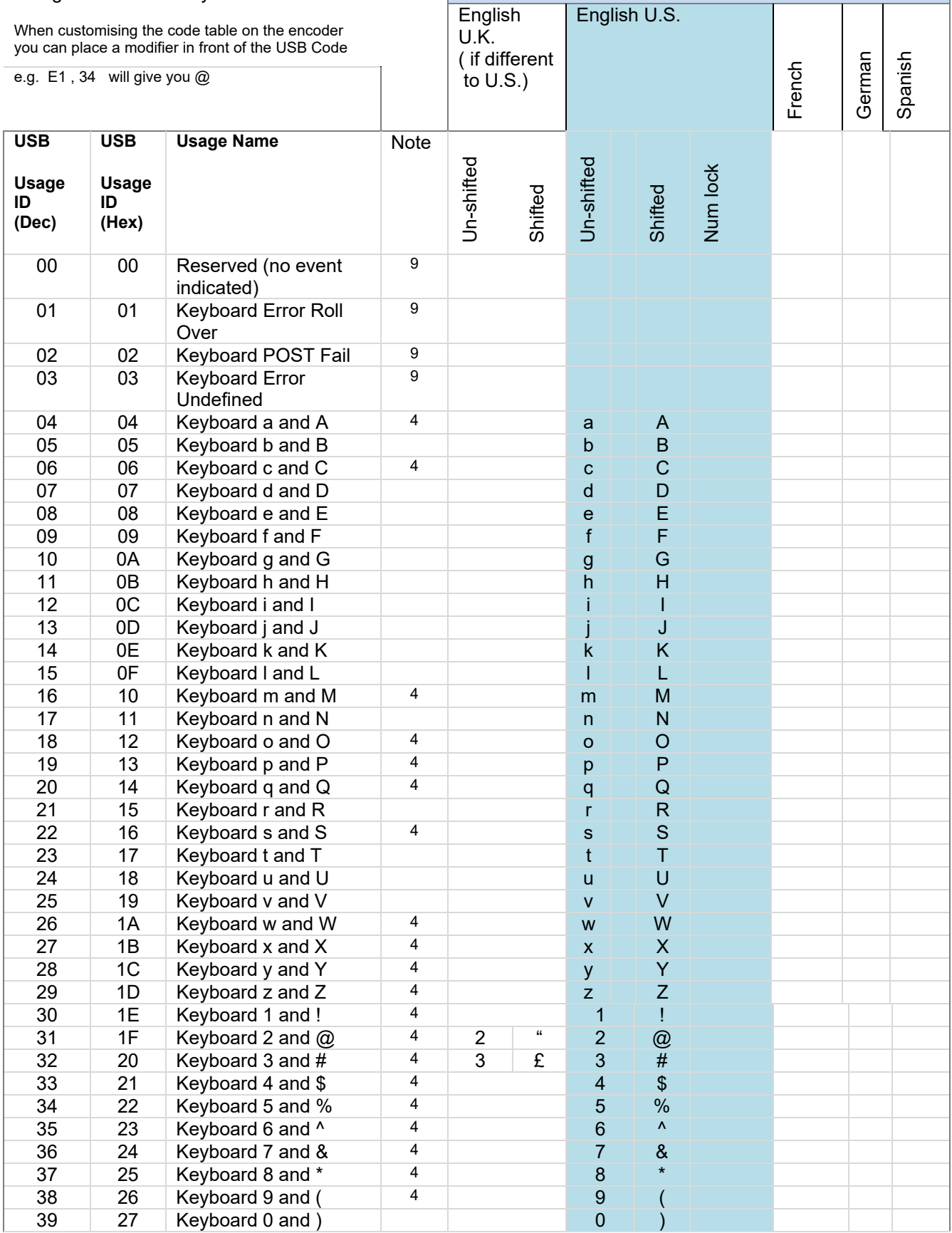

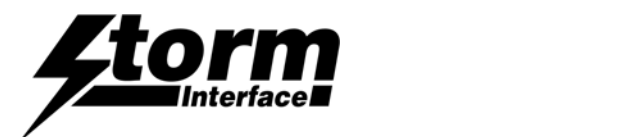

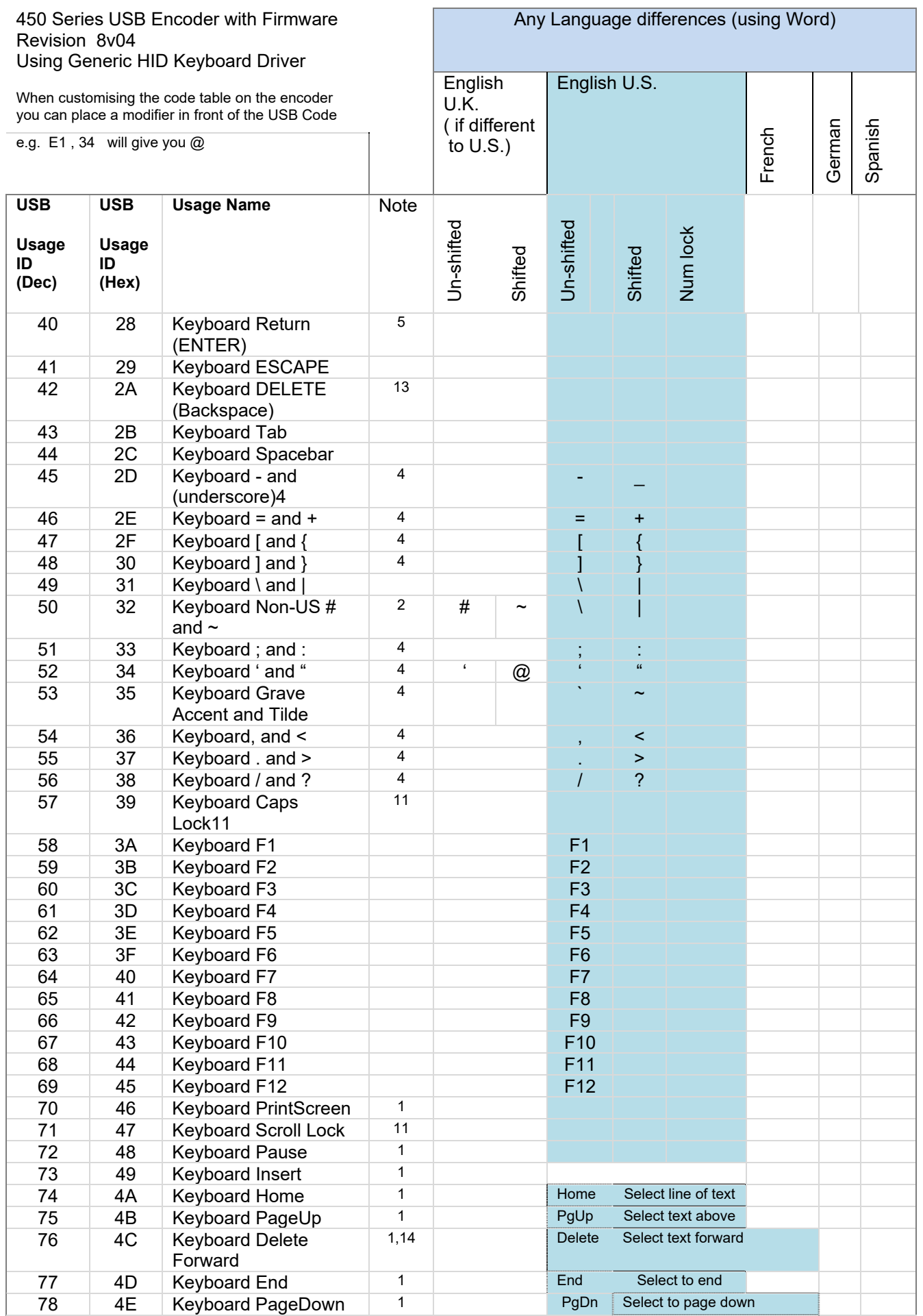

*www.storm-interface.com 450 Series USB Encoder Engineering Manual Ver 1.3 Feb 2017 Page 12 of 47* 

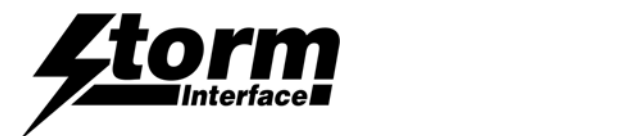

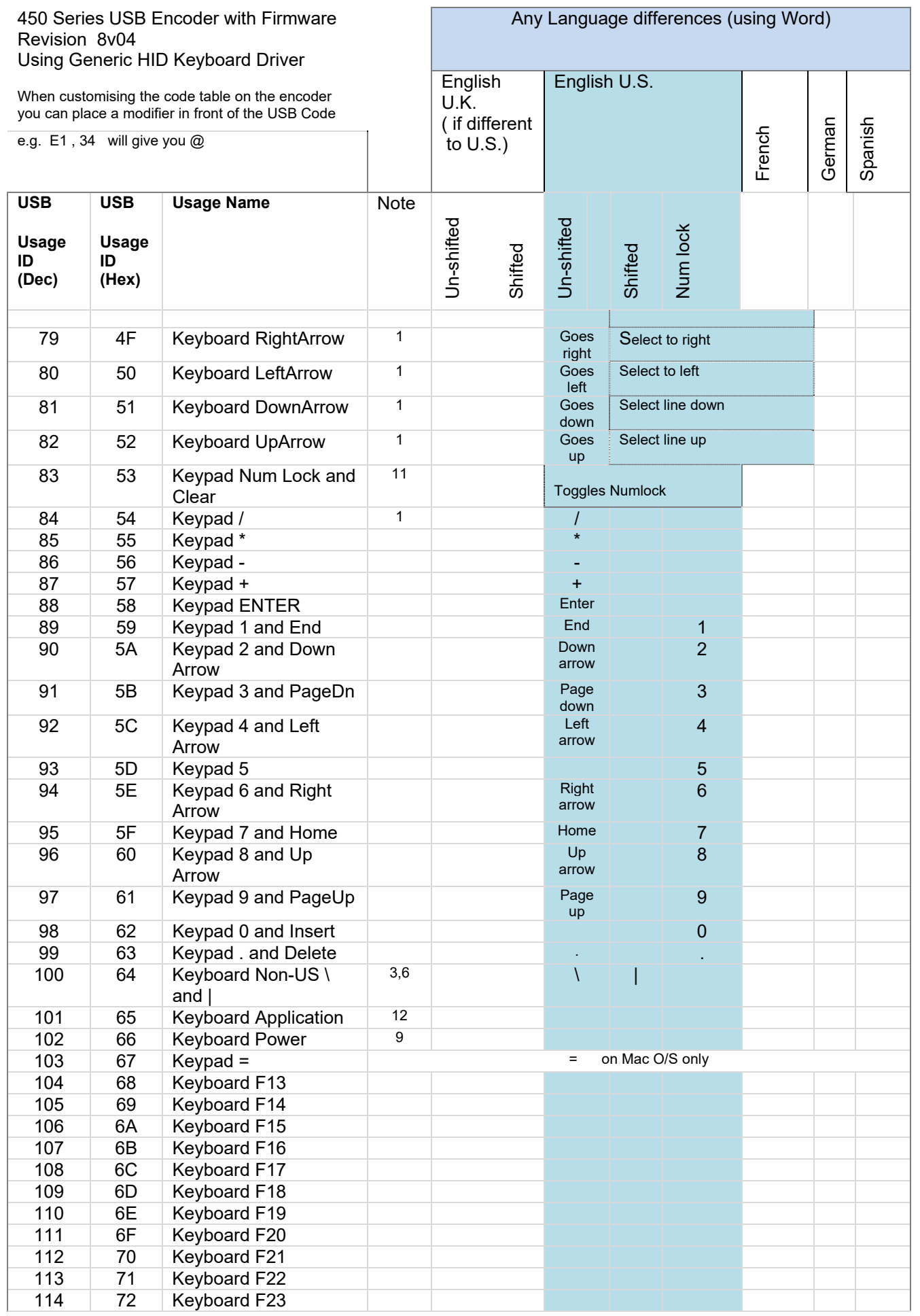

*www.storm-interface.com 450 Series USB Encoder Engineering Manual Ver 1.3 Feb 2017 Page 13 of 47* 

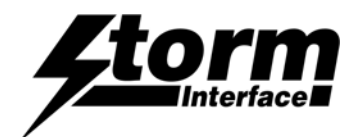

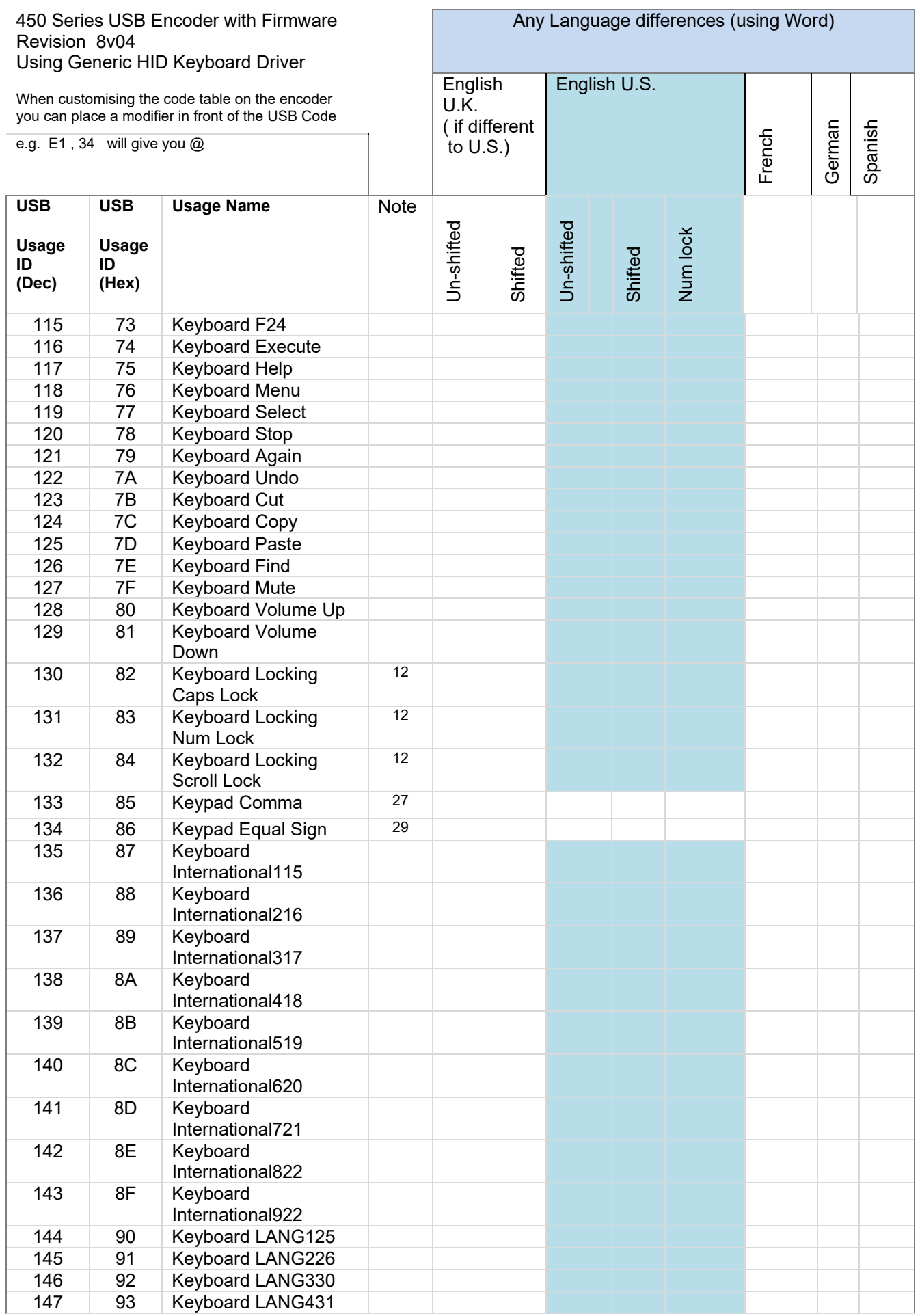

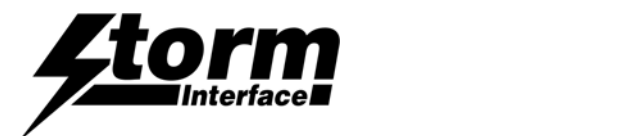

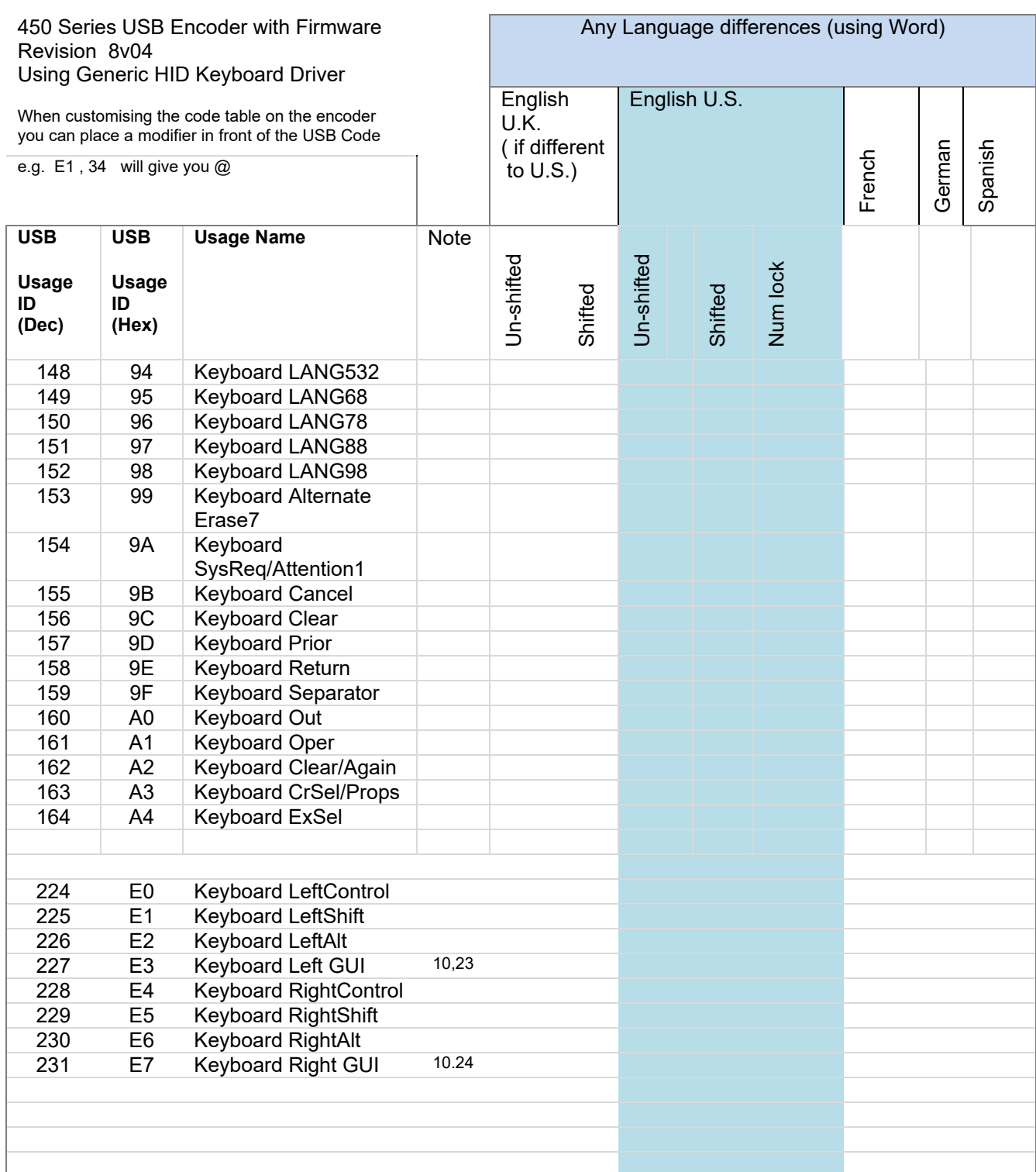

Notes on the Code Tables 1-15, 20-34

1 Usage of keys is not modified by the state of the Control, Alt, Shift or Num Lock keys. That is, a key does not send extra codes to compensate for the state of any Control, Alt, Shift or Num Lock keys.

2 Typical language mappings: US: \| Belg: ƒÊ` ' FrCa: <}> Dan: f\* Dutch: <> Fren:\*ƒÊ Ger: # f Ital: u ˜ LatAm: }`] Nor:,\* Span: }C Swed: ,\* Swiss: \$ ' UK: #~.

*www.storm-interface.com 450 Series USB Encoder Engineering Manual Ver 1.3 Feb 2017 Page 15 of 47*  3 Typical language mappings: Belg:<\> FrCa: á < â Dan:<\>>
Dutch:]][ Fren:<> Ger:<|> Ital:<> LatAm:<> Nor:<> Span:<> Swed:<|> Swiss:<\> UK:\| Brazil: \|.

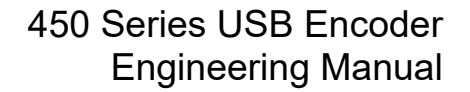

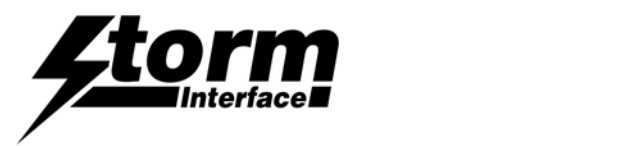

- 4 Typically remapped for other languages in the host system.
- 5 Keyboard Enter and Keypad Enter generate different Usage codes.
- 6 Typically near the Left‐Shift key in AT‐102 implementations.
- 7 Example, Erase‐Eaze. key.
- 8 Reserved for language‐specific functions, such as Front End Processors and Input Method Editors.

9 Reserved for typical keyboard status or keyboard errors. Sent as a member of the keyboard array. Not a physical key.

- 10 Windows key for Windows 95, and gCompose. h
- 11 Implemented as a non-locking key; sent as member of an array.

12 Implemented as a locking key; sent as a toggle button. Available for legacy support; however, most systems should use the non‐locking version of this key.

- 13 Backs up the cursor one position, deleting a character as it goes.
- 14 Deletes one character without changing position.
- 15‐20 See additional foot notes in the USB spec
- 21 Toggle double‐byte/single‐byte mode
- 22 Undefined, available for other front end language processors
- 23 Windowing environment key, examples are Microsoft left win key, mac left apple key, sun left meta key

24 Windowing environment key, example are microdoft wight win key, macintosh right apple key, sun right meta key

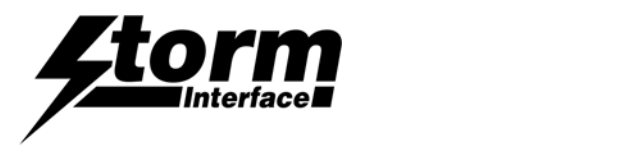

## Product Dimensions

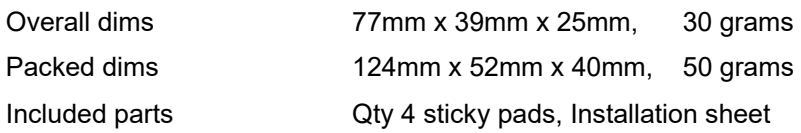

## Cables

Depending on your installation you may require either a straight or an angled cable, with latching mini B USB connector. If you use an angled cable then you will be able to secure the cable to the encoder as below. Note : Angled Mini B cables are available with 2 possible connectors – see picture below.

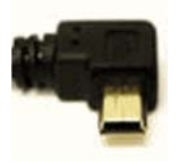

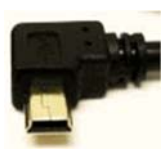

Encoder on 4 way keypad Encoder on 12 way keypad ( order pn 4500-01 from Storm )

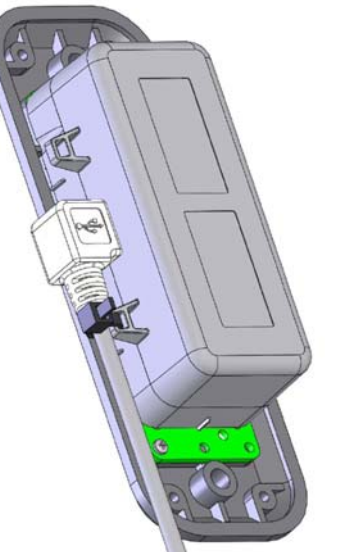

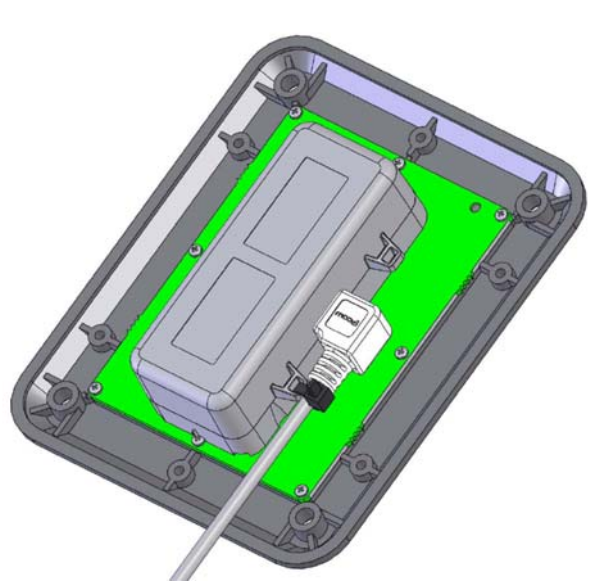

If you wish to install the encoder remote from the keypad then you will need an interconnection cable Cable details as shown below (or order 7 way cable PN 4500-CAB07 ,10 way cable PN 4500-CAB10)

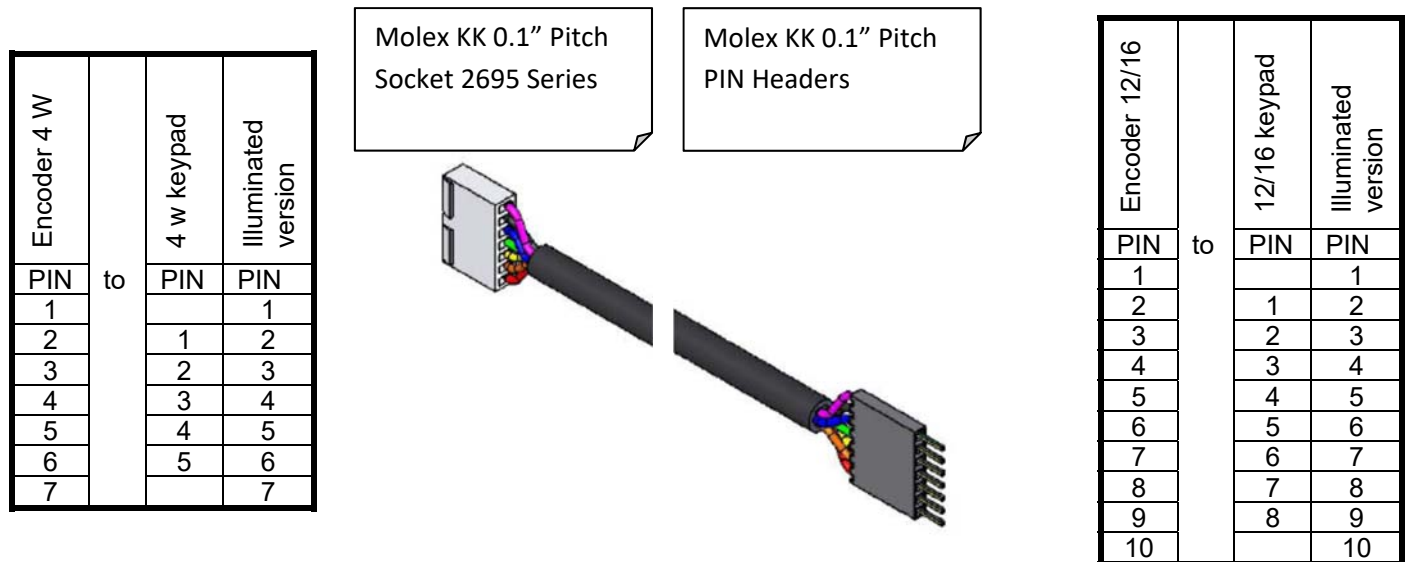

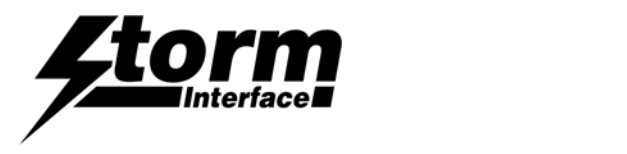

Surface Fixing of Keypads : 700 Series. 720 Series Both products use the same panel cutout detail.

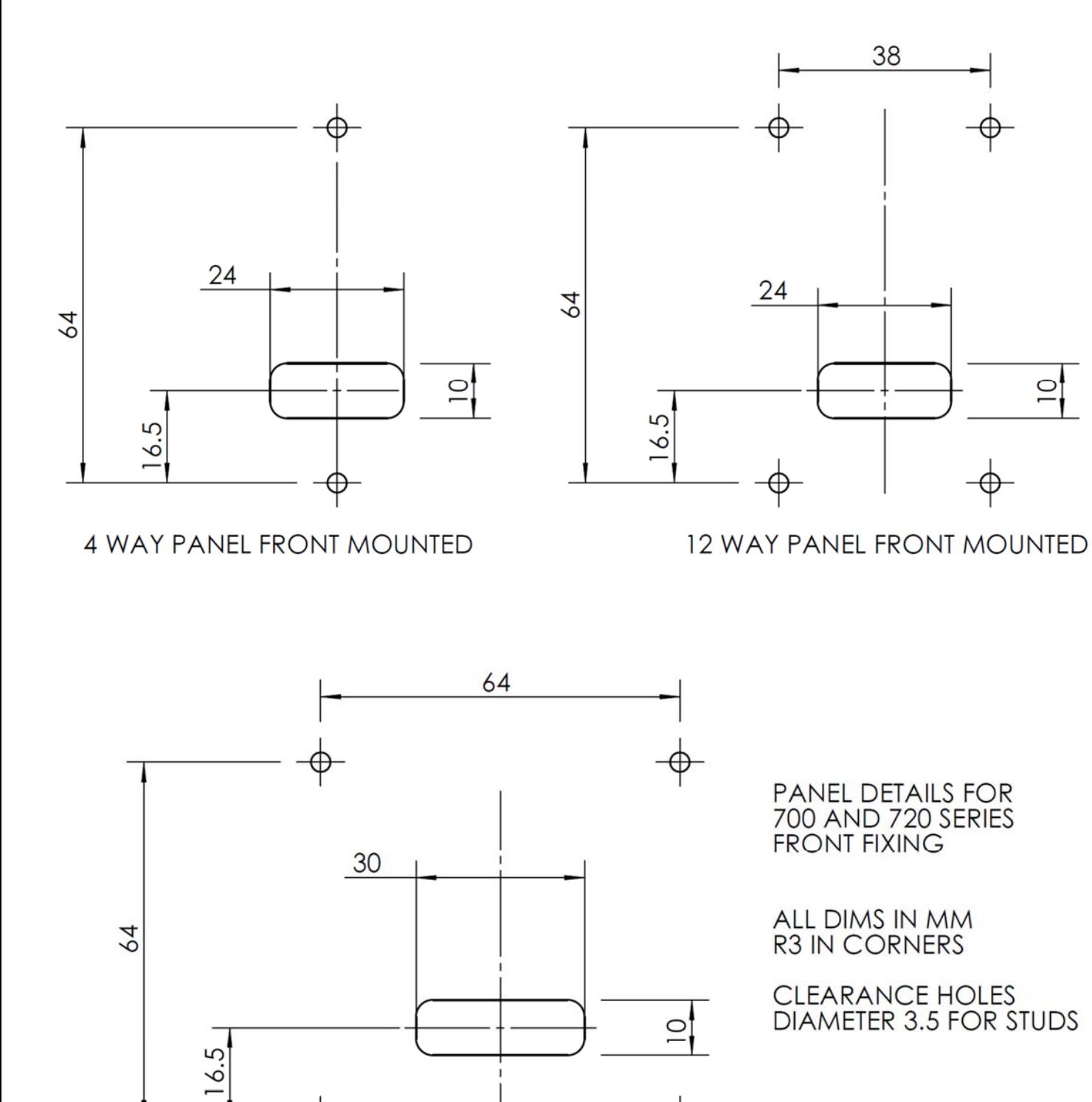

**16 WAY PANEL FRONT MOUNTED** 

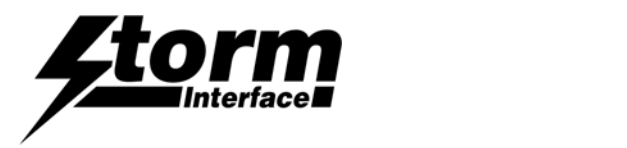

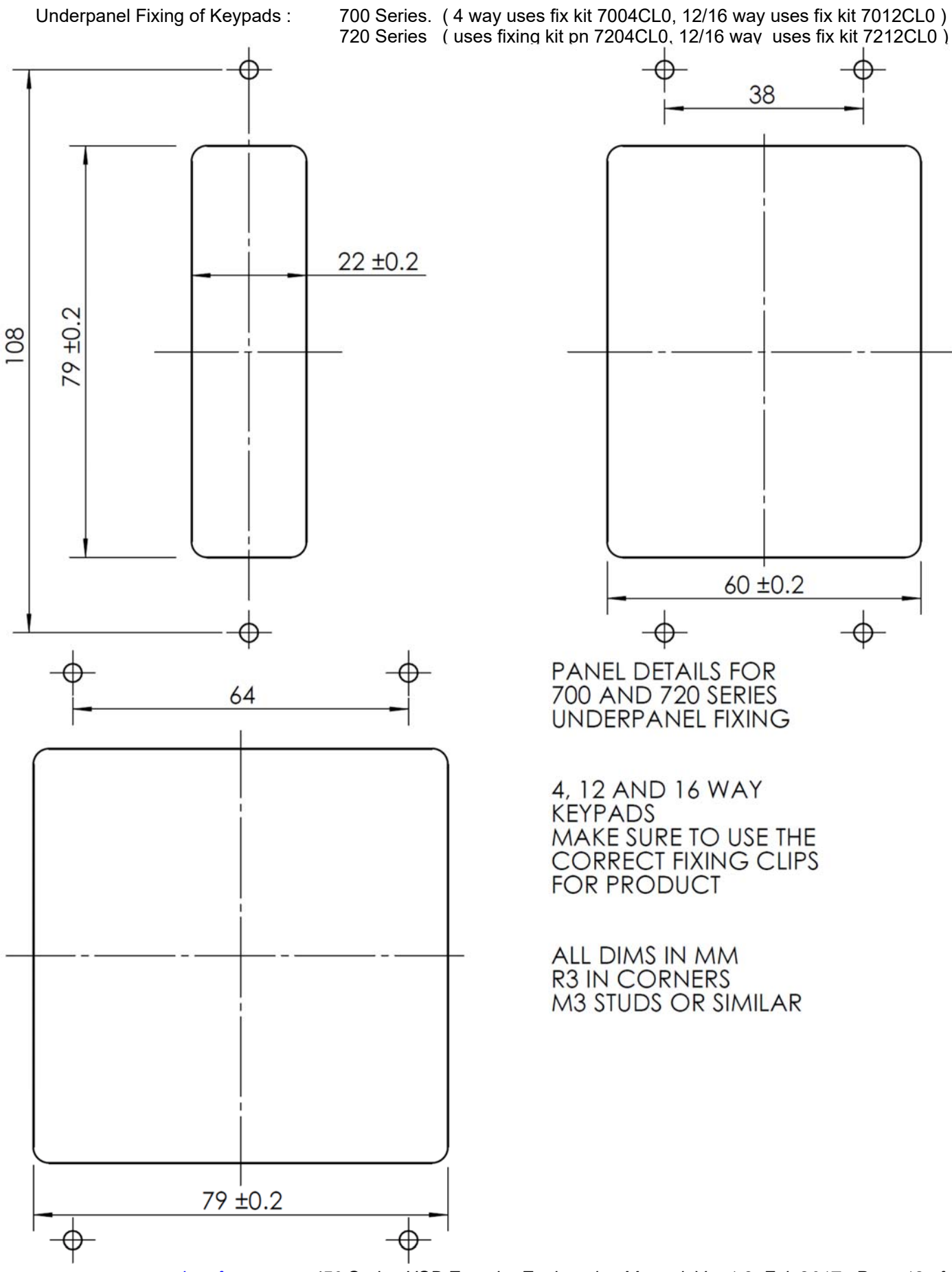

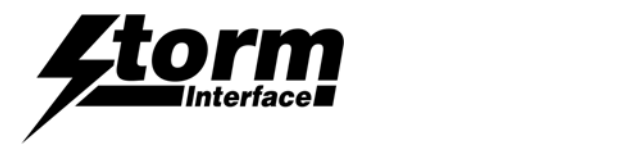

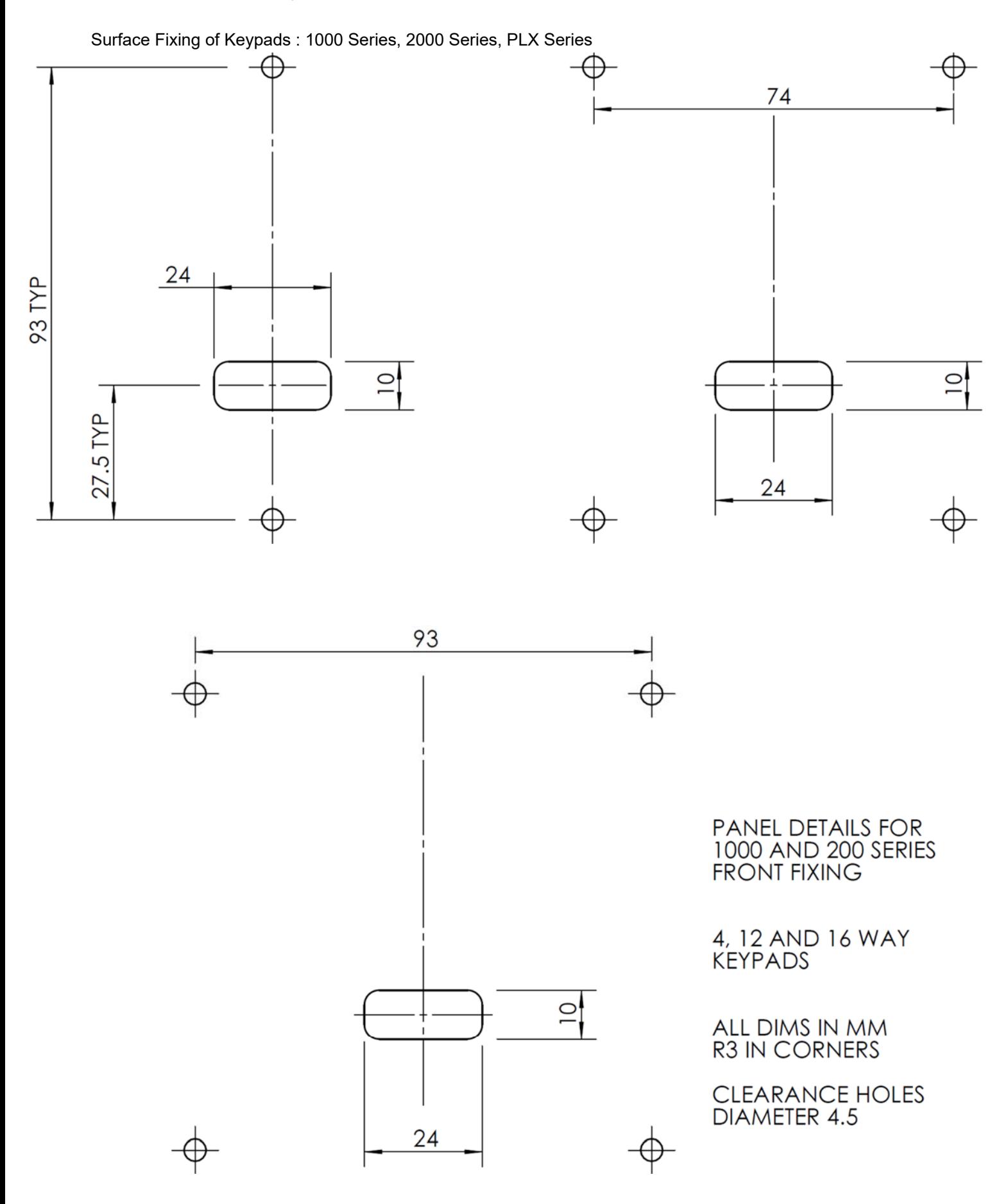

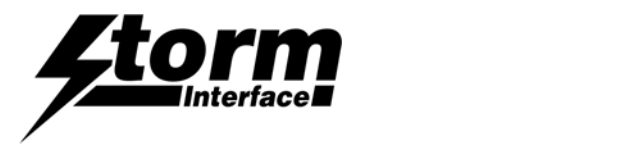

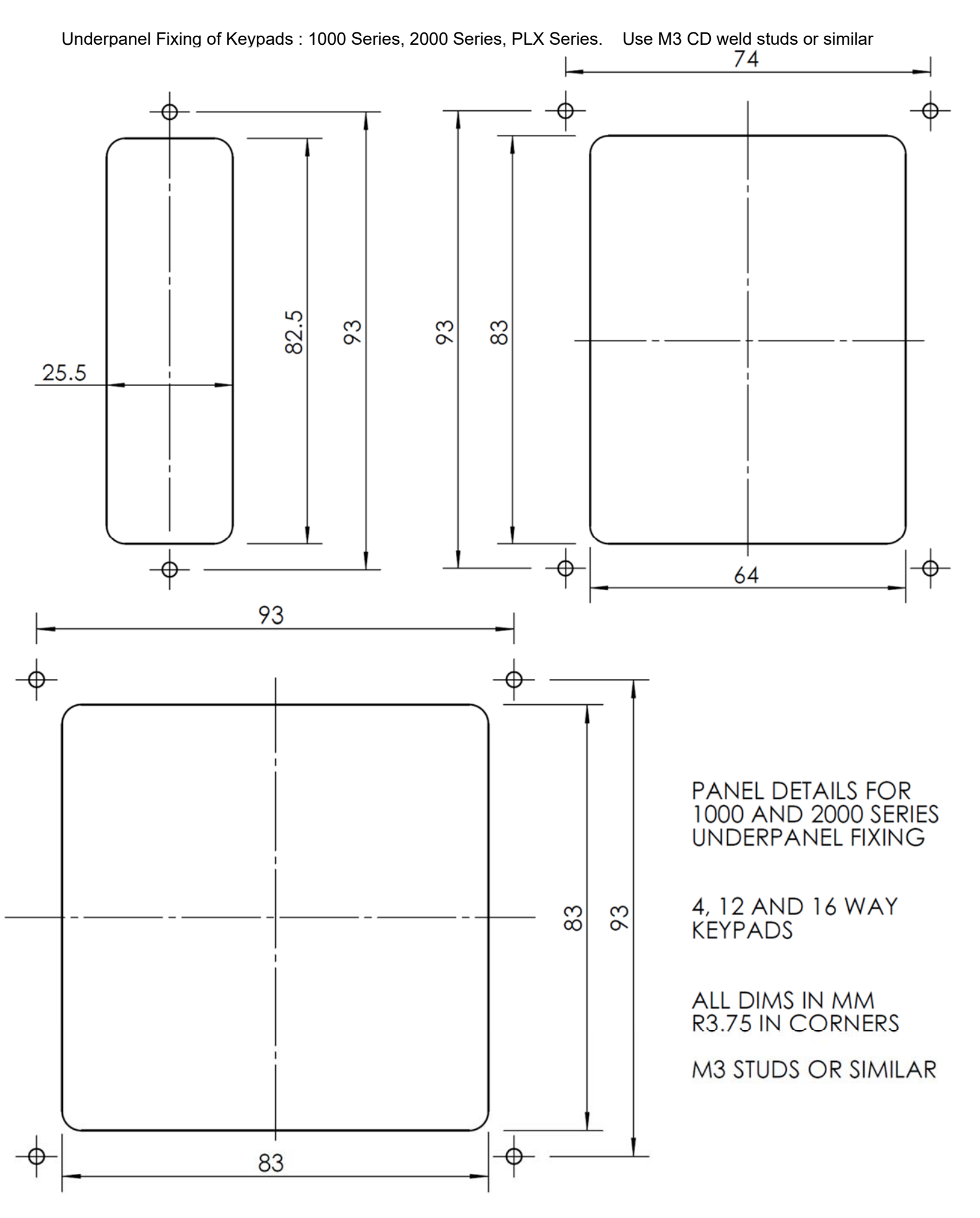

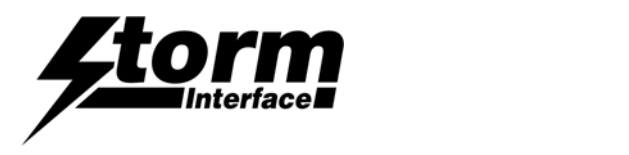

Surface Fixing of Keypads : 3000 Series, GFX Series

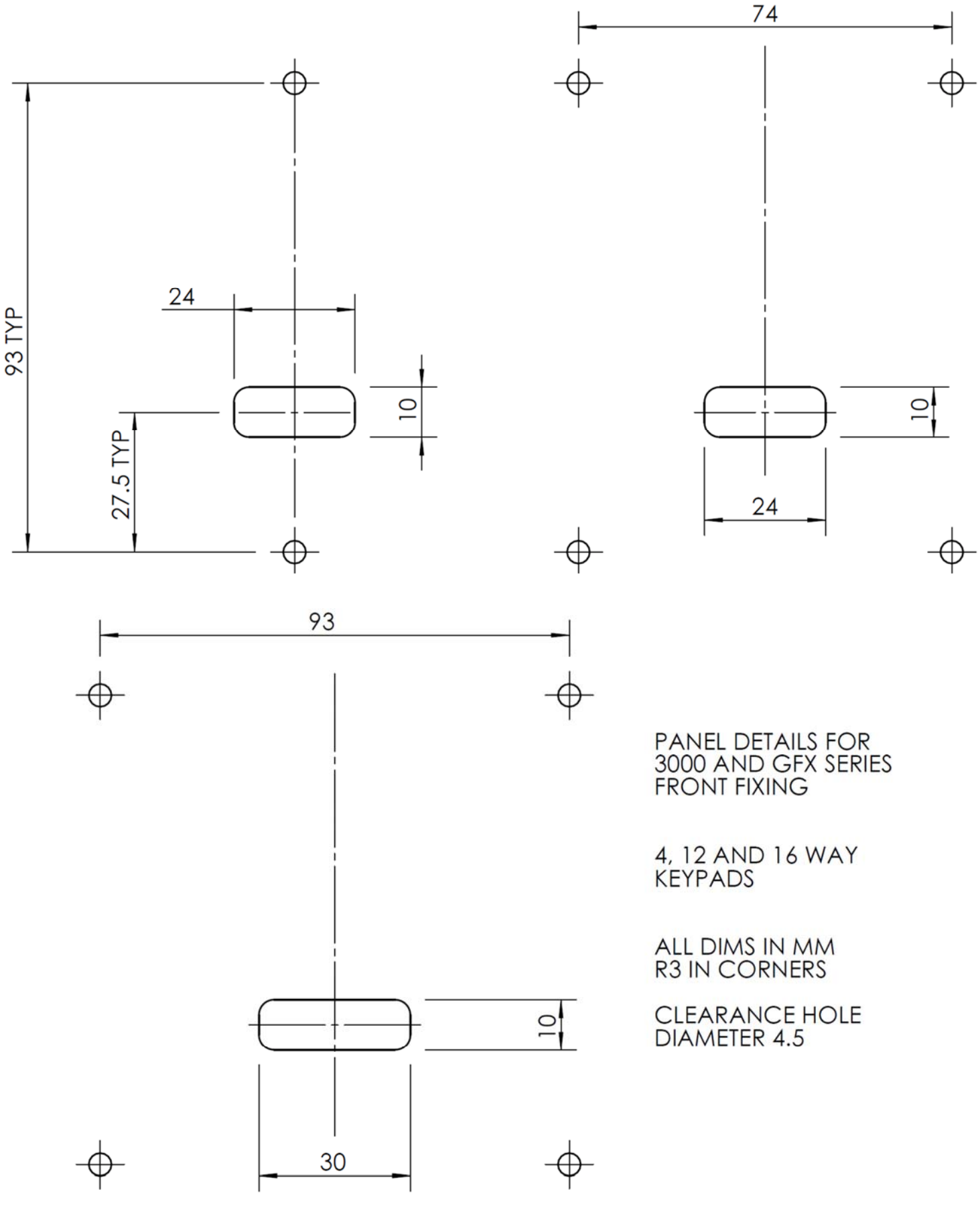

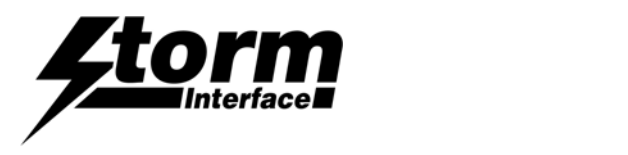

Underpanel Fixing of Keypads : 3000 Series, GFX Series,

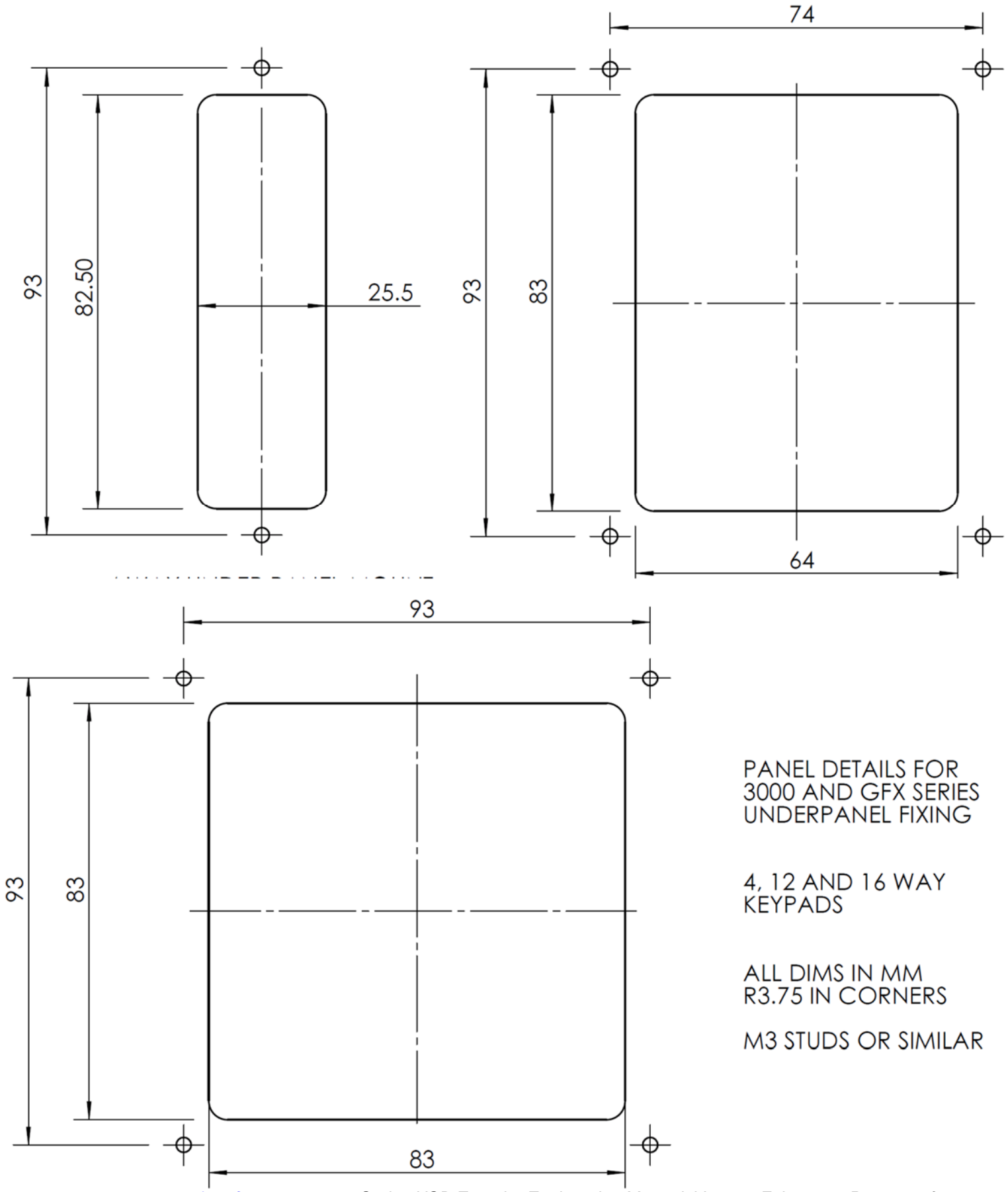

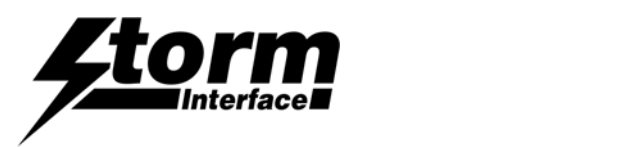

# Copyright Notice

This document is provided for use and guidance of engineering personnel engaged in the installation or application of Storm Interface data entry products manufactured by Keymat Technology Ltd. Please be advised that all information, data and illustrations contained within this document remain the exclusive property of Keymat Technology Ltd. and are provided for the express and exclusive use as described above.

This document is not supported by Keymat Technology's engineering change note, revision or reissue system. Data contained within this document is subject to periodic revision, reissue or withdrawal. Whilst every effort is made to ensure the information, data and illustrations are correct at the time of publication, Keymat Technology Ltd. are not responsible for any errors or omissions contained within this document.

No part of this document may be reproduced in any form or by any means or used to make any derivative work (such as translation or adaptation) without written permission from Keymat Technology Ltd.

For more information about Storm Interface and its products, please visit our website at www.storm-interface.com © Copyright Storm Interface. 2013 All rights reserved

====================================================================

#### Copyright Acknowledgement

This product uses binary format of the hidapi dll, Copyright (c) 2010, Alan Ott, Signal 11 Software. All rights reserved.

THIS SOFTWARE IS PROVIDED BY THE COPYRIGHT HOLDERS AND CONTRIBUTORS "AS IS" AND ANY EXPRESS OR IMPLIED WARRANTIES, INCLUDING, BUT NOT LIMITED TO, THE IMPLIED WARRANTIES OF MERCHANTABILITY AND FITNESS FOR A PARTICULAR PURPOSE ARE DISCLAIMED. IN NO EVENT SHALL THE COPYRIGHT HOLDER OR CONTRIBUTORS BE LIABLE FOR ANY DIRECT, INDIRECT, INCIDENTAL, SPECIAL, EXEMPLARY, OR CONSEQUENTIAL DAMAGES (INCLUDING, BUT NOT LIMITED TO, PROCUREMENT OF SUBSTITUTE GOODS OR SERVICES; LOSS OF USE, DATA, OR PROFITS; OR BUSINESS INTERRUPTION) HOWEVER CAUSED AND ON ANY THEORY OF LIABILITY, WHETHER IN CONTRACT, STRICT LIABILITY, OR TORT (INCLUDING NEGLIGENCE OR OTHERWISE) ARISING IN ANY WAY OUT OF THE USE OF THIS SOFTWARE, EVEN IF ADVISED OF THE POSSIBILITY OF SUCH DAMAGE.

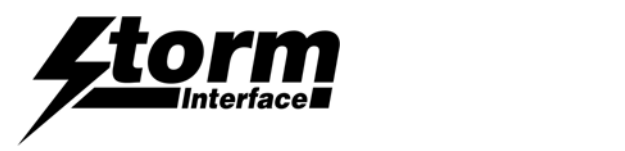

# Change History

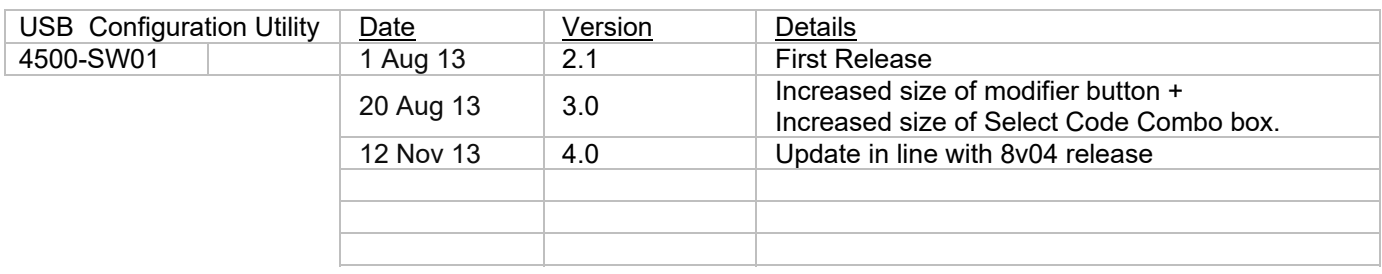

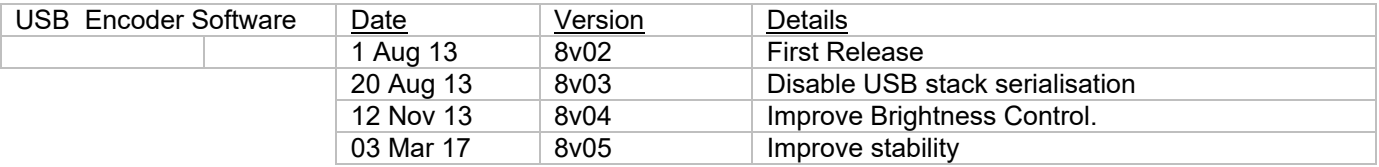

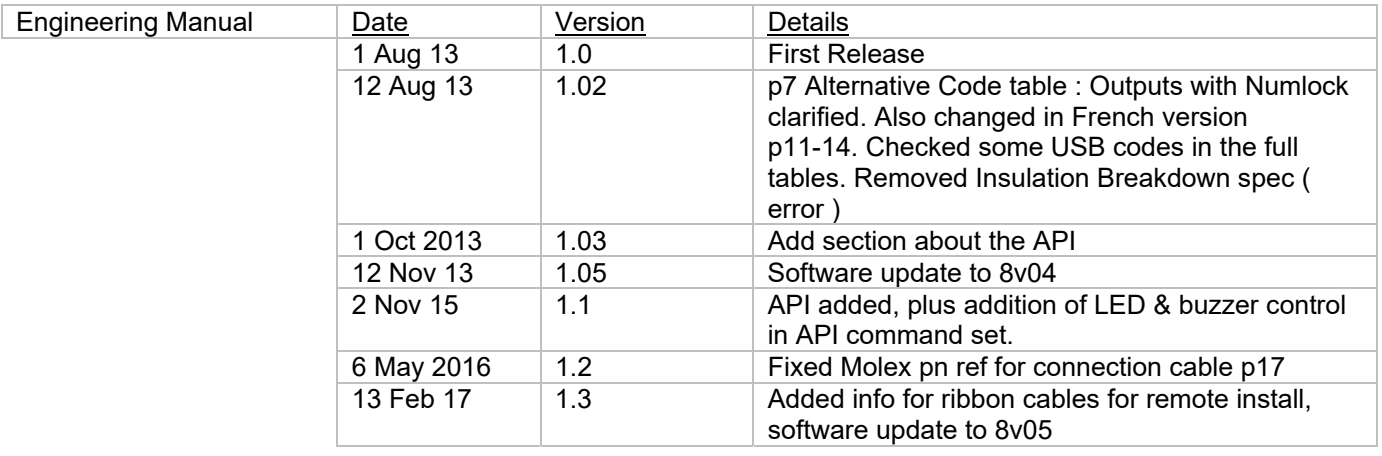

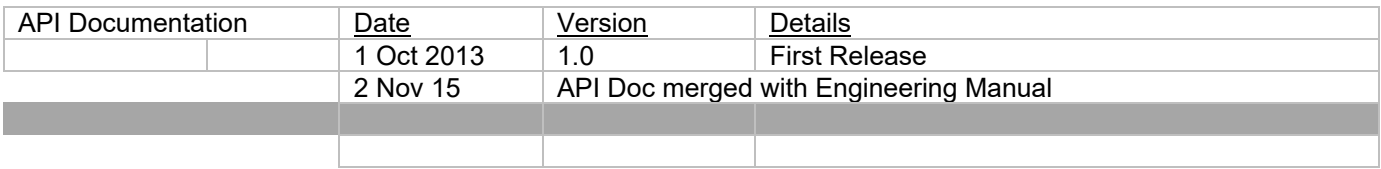

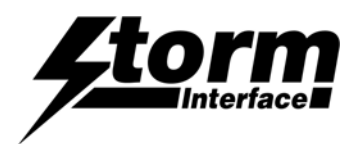

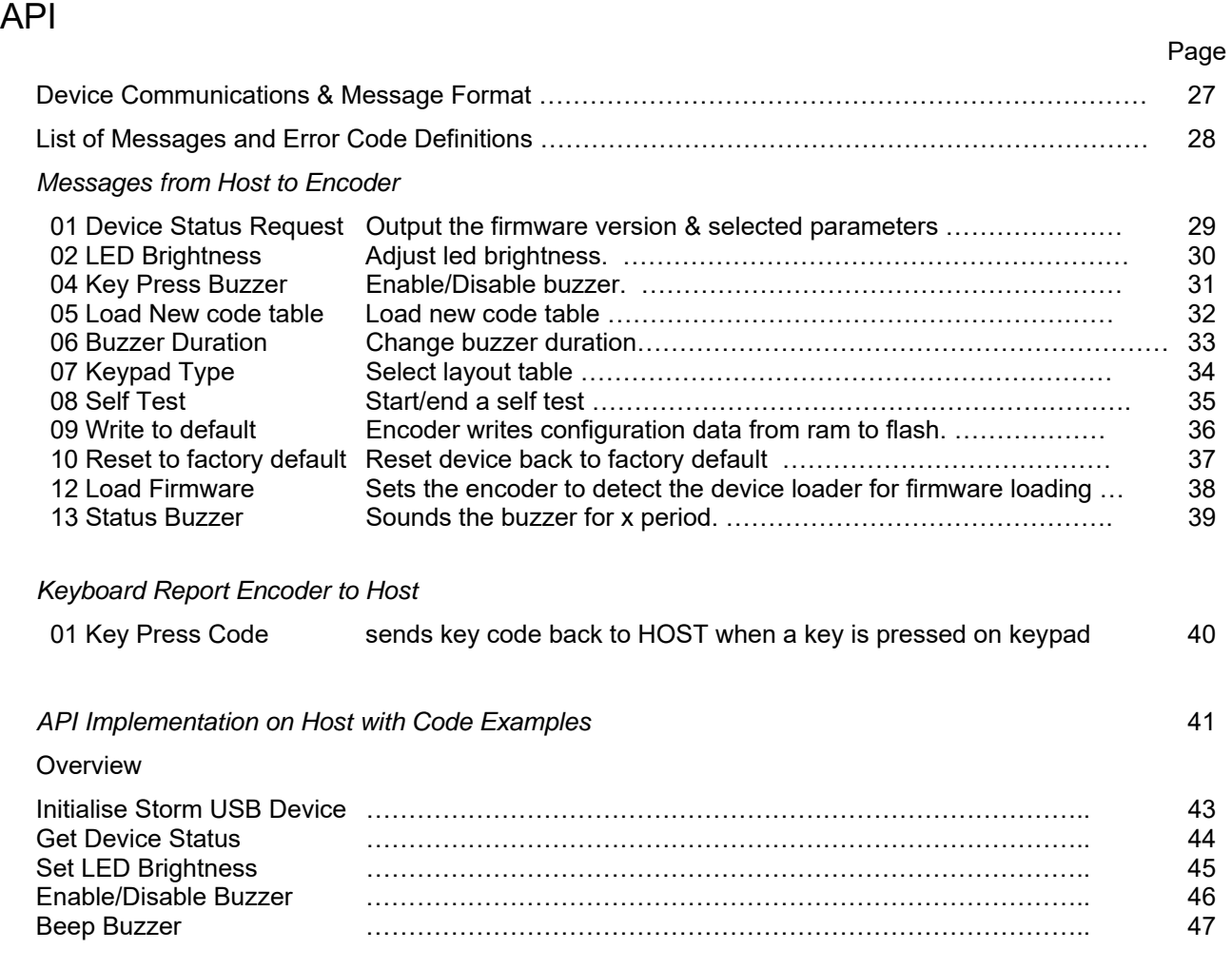

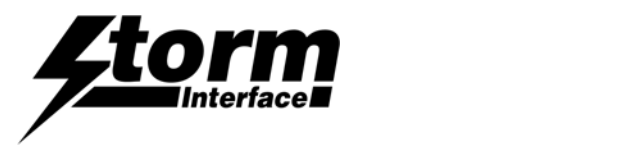

## USB Encoder Device Communications

The encoder uses the ASCII/binary Message format described below.

Every message that is sent from a host should be acknowledged with the control byte ACK (0x06). A retransmission should be initiated if an NAK (0x15) is received or if nothing is received. When encoder transmits a key press code to host, it will only send ASCII code. No acknowledgement is required.

### Message Format

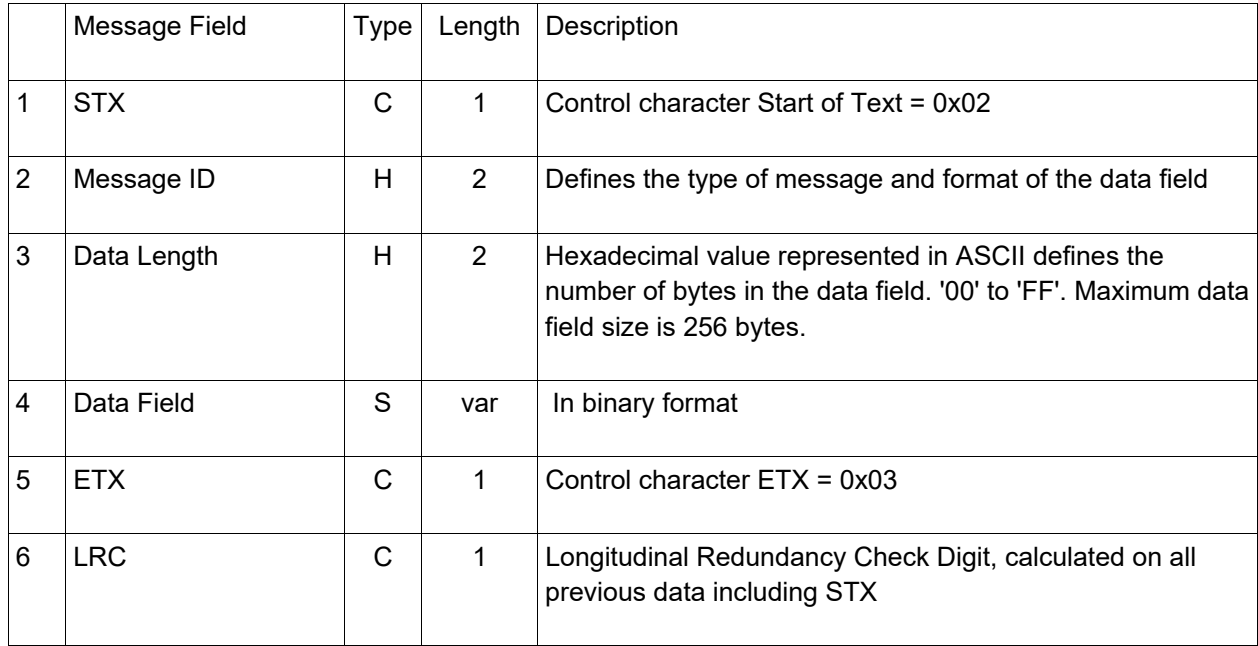

#### Message Format Example – enable the buzzer on key press

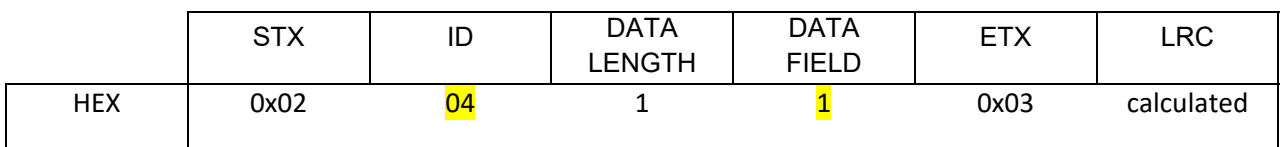

The full message is always as per the format above. For clarity only the **ID** and the Data Field are shown in the message definitions on pages  $4 - 14$ .

#### Character Types Used

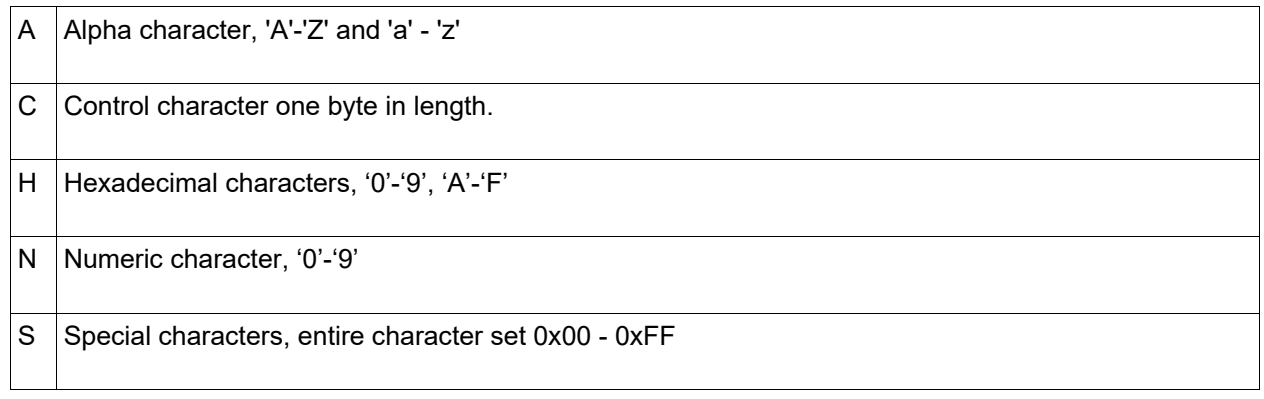

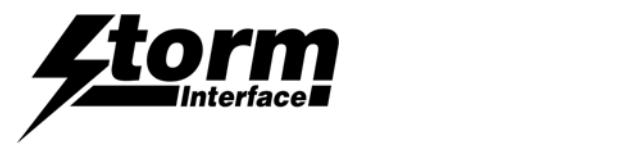

## Message Definitions

The messages are listed below; each one is fully detailed on the following pages.

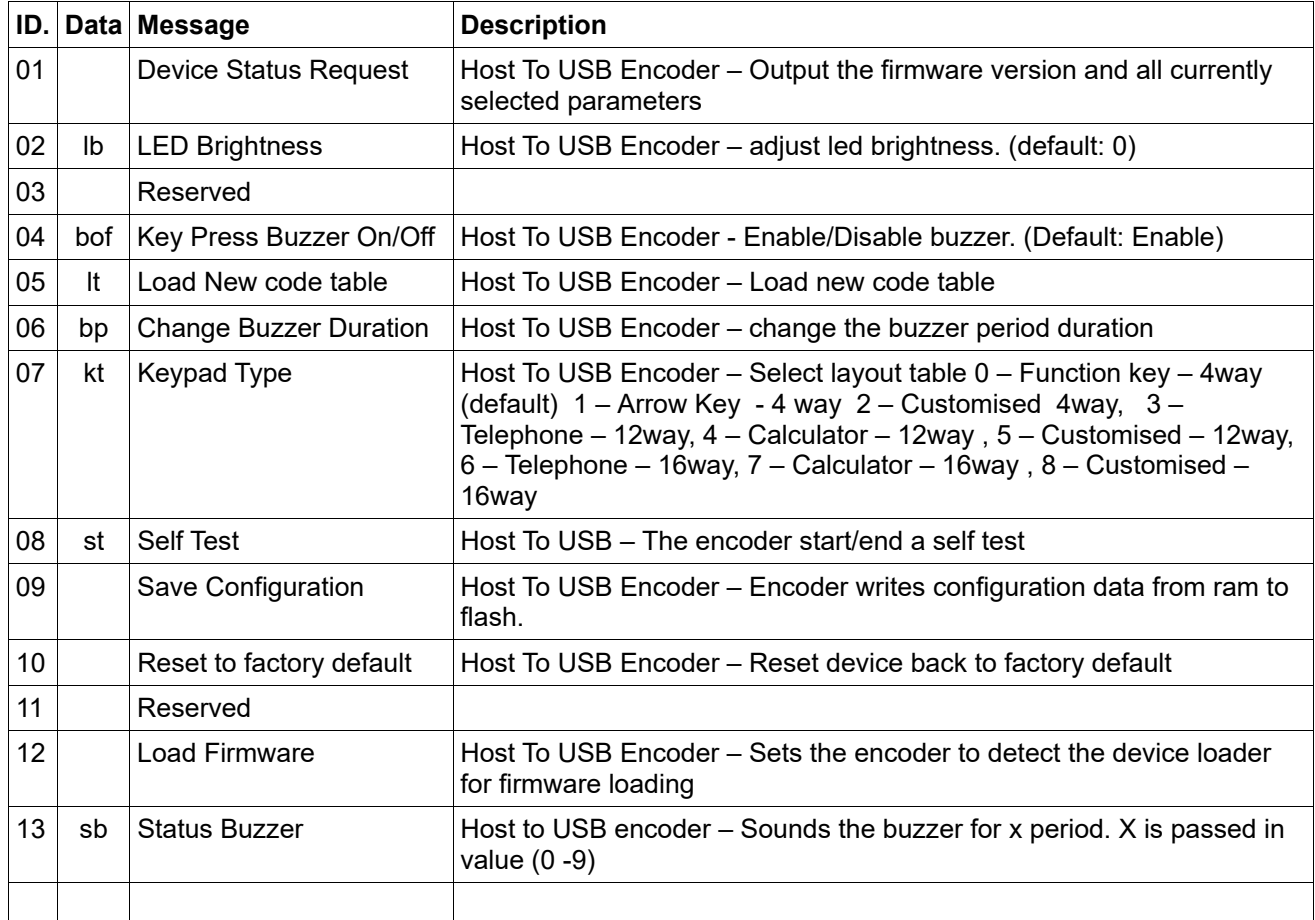

## Error Code

Every response message contains one of the following error codes:

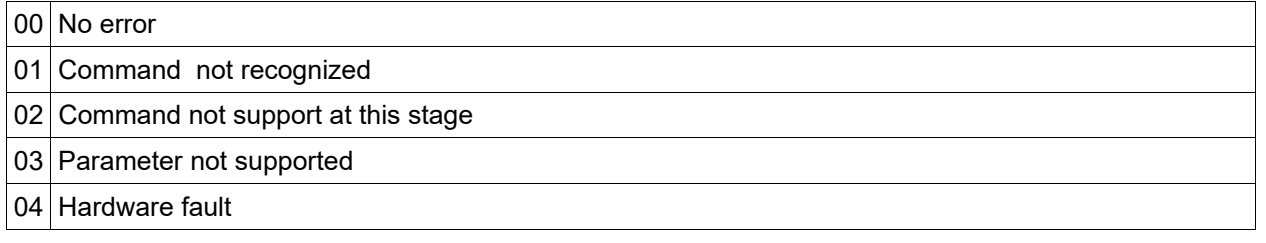

## Device ID

Following table shows the possible values for the device ID field:

00 Keymat Technology USB Encoder

# $\sqrt{ }$   $\sqrt{ }$   $\sqrt{$

## Device Status (01)

Host sends this message to USB encoder to request the status of the encoder.

#### **USB Encoder Status Response**

USB Encoder sends this message to Host in response to the Device Status message.

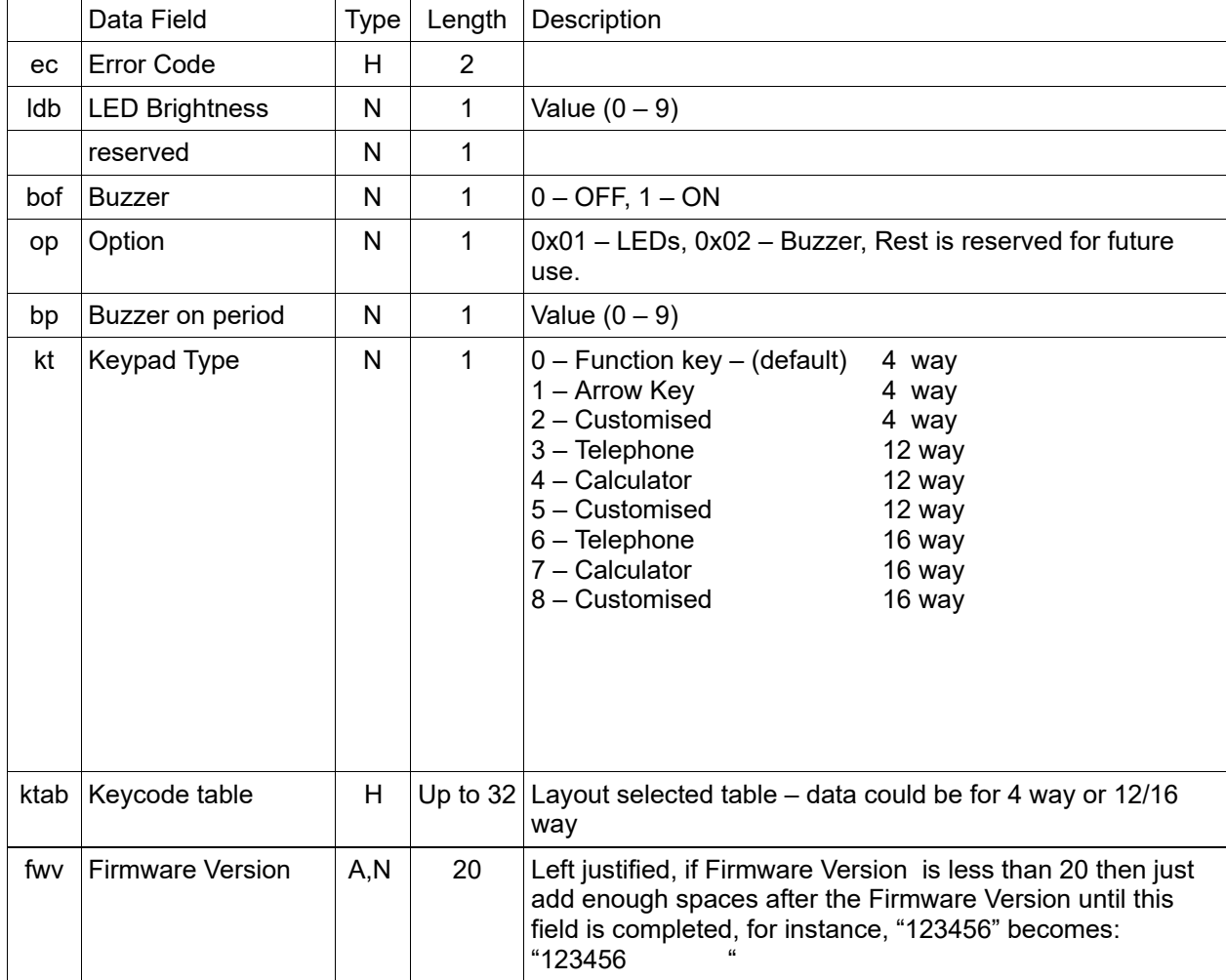

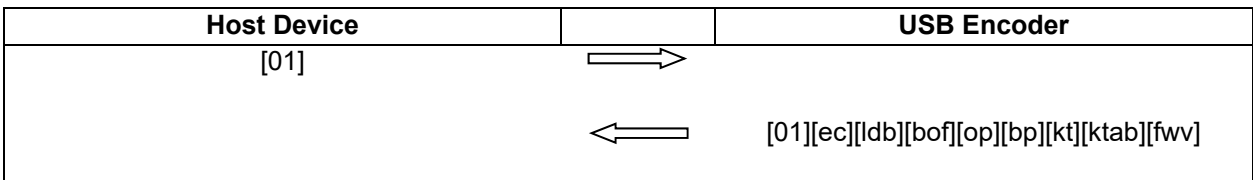

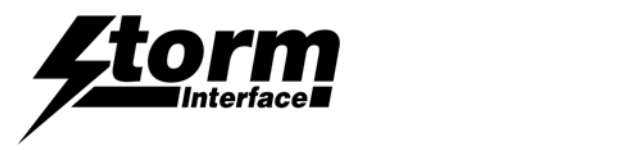

# LED Brightness Command (02)

Host sends this message to control brightness of LEDs

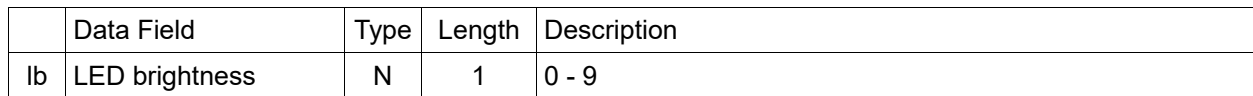

#### **LED Brightness Command Response**

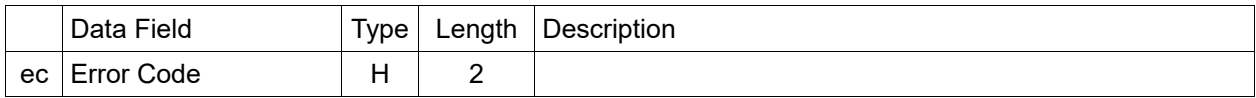

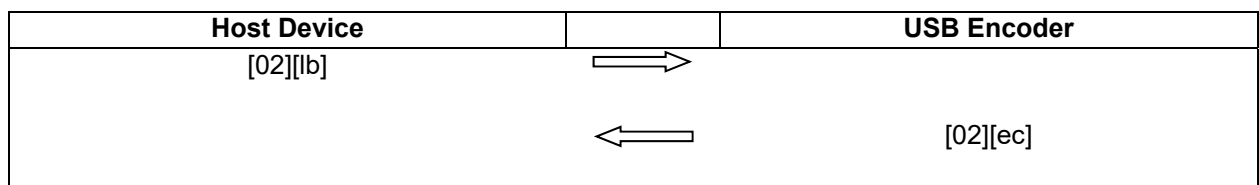

Note: LED brightness of 0 value indicates LEDs are off

LED brightness of 9 value indicates full brightness

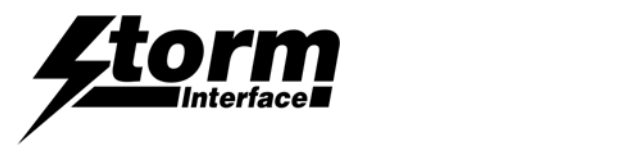

# Buzzer On / Off Command (04)

Host sends this message to enable/disable buzzer on key presses

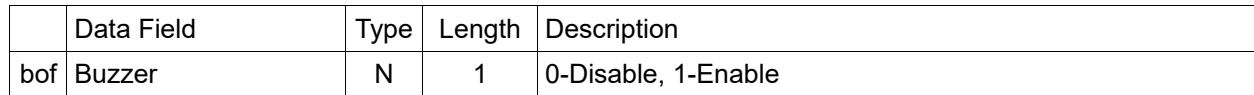

#### **Buzzer Command Response**

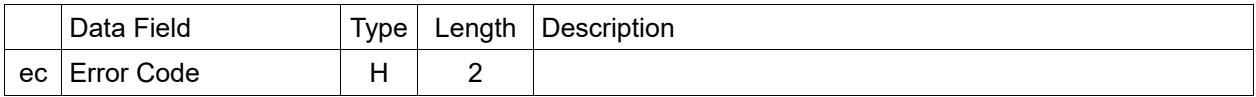

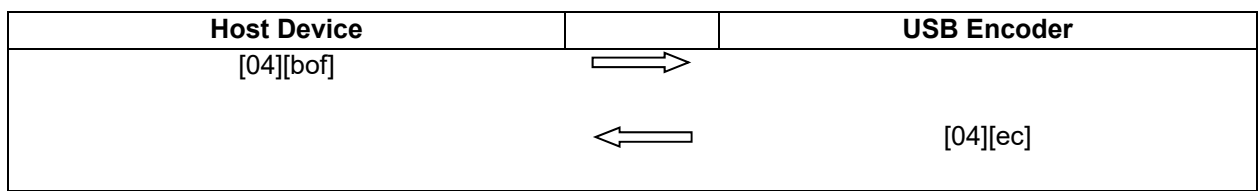

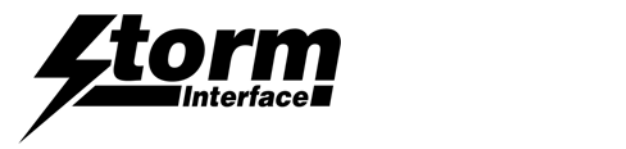

# Load New Key Code Table Command (05)

Host sends this message to Load New Code Table

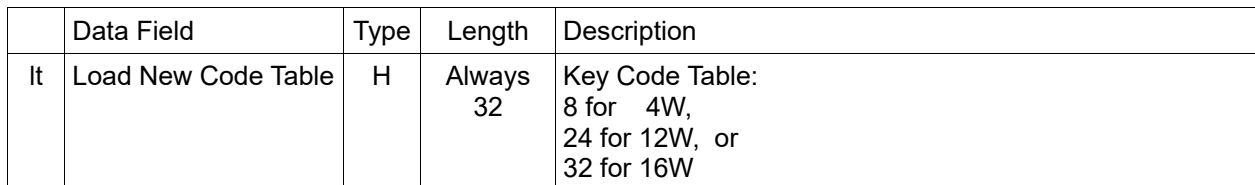

#### **Load New Table Command Response**

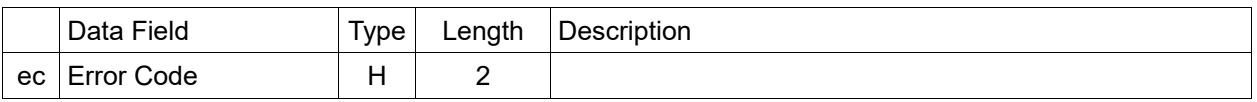

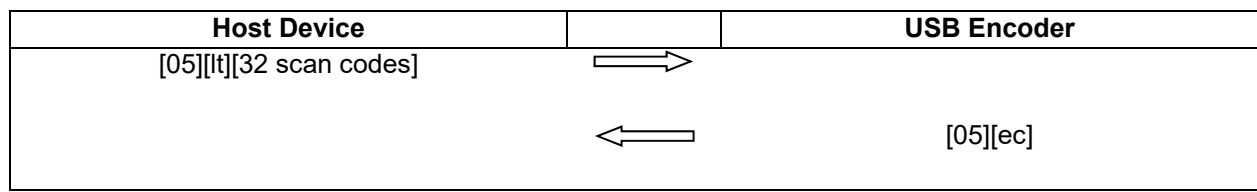

Note: Length is always 32, for example for 4 way, it requires 8 codes and this will be the first 8 bytes, subsequent 24 bytes will be ignored by the encoder.

Format of table is as follows:

<modifier for key 1><code for Key 1><modifier for key 2><Code for Key 2>..........etc

The code table is specified in the user manual together with the modifier code. For example to program the following for 4 way :

Key  $1 - A$ 

Key  $2 - a$ 

Key 3 – 9

Key 4 - !

<0xE1><0x04><0x00><0x04><0x00><0x26><0xE5><0x1E>< 0x00><0x00>< 0x00><0x00>< 0x00><0x00>< 0x00><0x00>< 0x00><0x00>< 0x00><0x00>< 0x00><0x00>< 0x00><0x00><0x00><0x00><0x00><0x00><<0x00><<0x00 0x00><0x00>< 0x00><0x00>

Note: 32 bytes must be sent, for unused key code pad the values with 0x00.

Note: For shift modifiers there is a left and right modifiers value defined. So we can use 0xE1 – Left Shift and 0xE5 – Right shift. Similarly there is left and right Alt

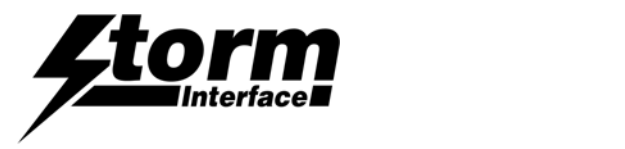

# Buzzer Duration Command (06)

Host sends this message to change the duration of the buzzer period ( when a key is pressed )

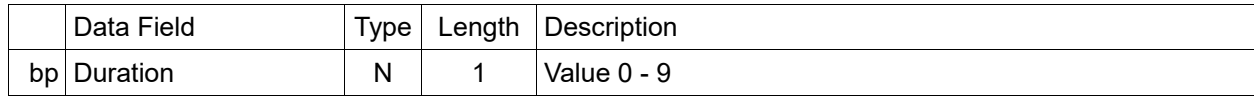

#### **Buzzer Duration Command Response**

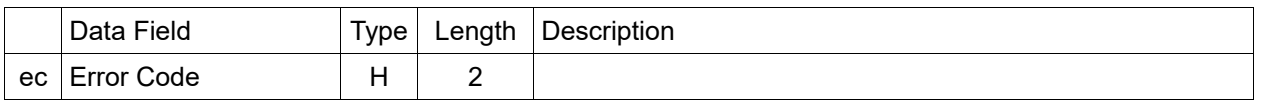

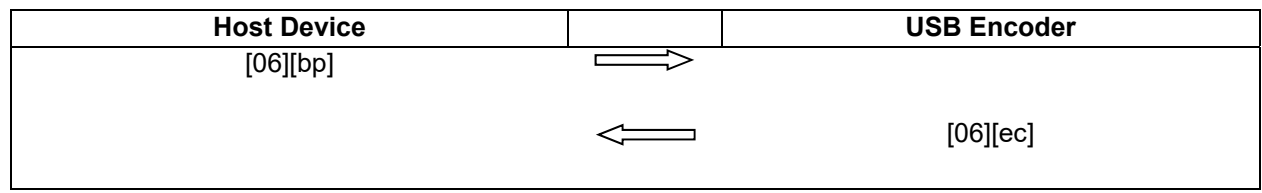

Buzzer value increments in 0.25s. For example  $1 = 0.25$ s,  $2 - 0.5$ s,  $3 - 0.75$ s,  $4 - 1.0$ s etc.,

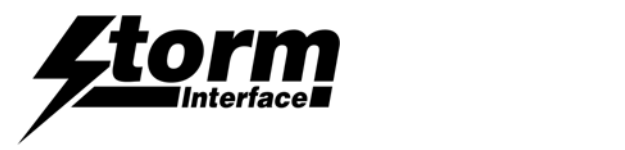

# Keypad Type Command (07)

Host sends this message to set keypad type

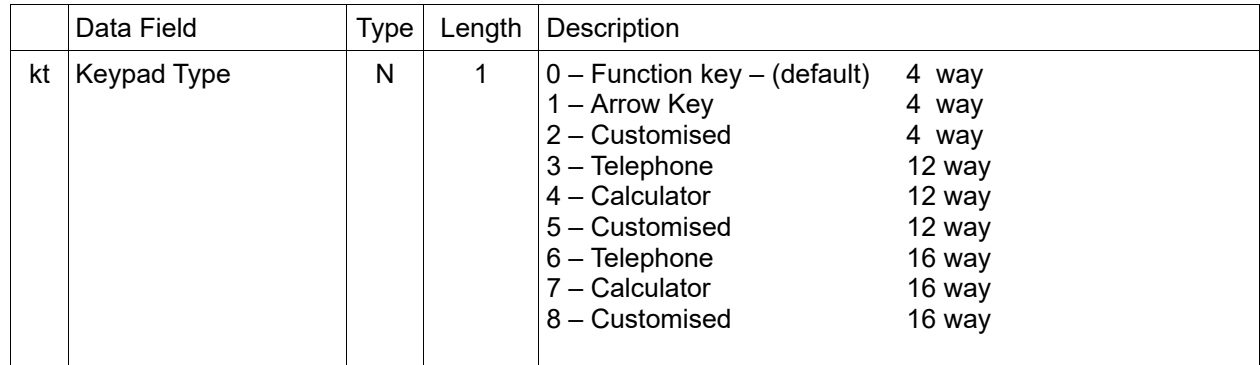

#### **Keypad Command Response**

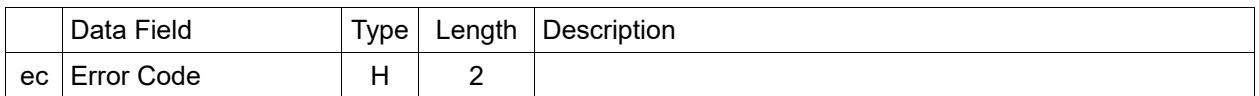

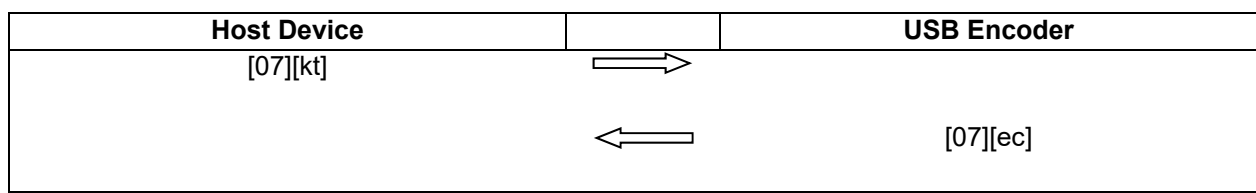

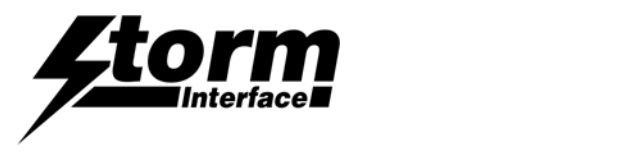

# Self Test Command (08)

Host sends this command to request the USB Encoder to start/end a self test of the encoder.

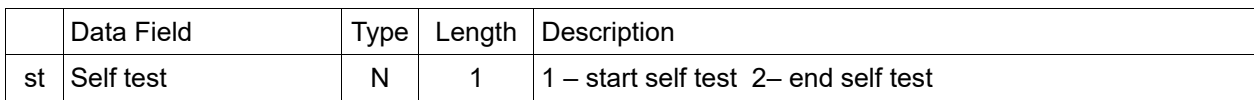

#### **Self Test Start/End Command Response**

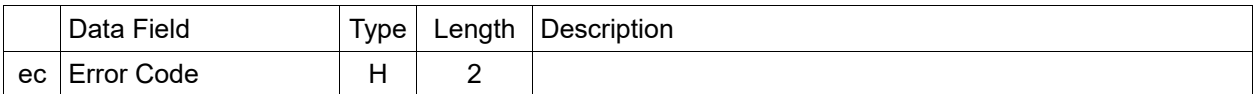

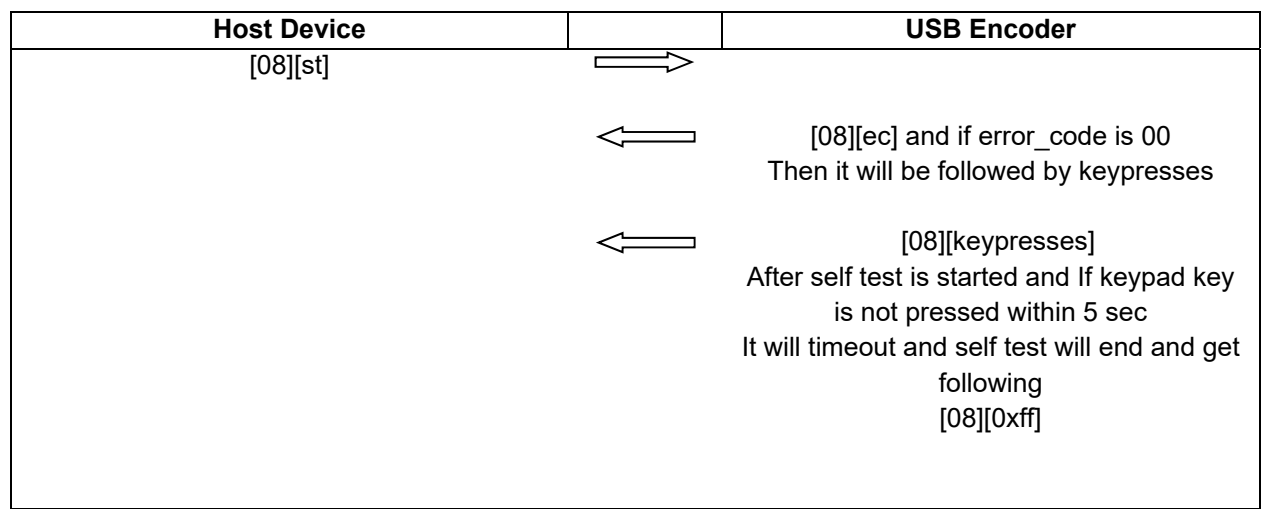

The self test command is used to test the key presses on keypad.

Host USB Encoder

-------Self Test (1) -------------------------

This command disables the USB encoder USB devices, so if any keys are pressed the key codes are sent to Host over the HID datapipe channel as shown above. So if user presses key button 1.

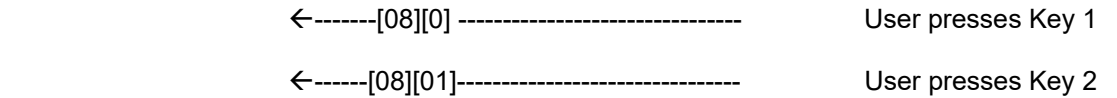

If no key is presses for 5 sec then the command ends

←-------[08][0xff]-------------------------------

The host can stop the self test command by issuing

--------------Self test(2) ---------------------

----------[08][00]---------------------------

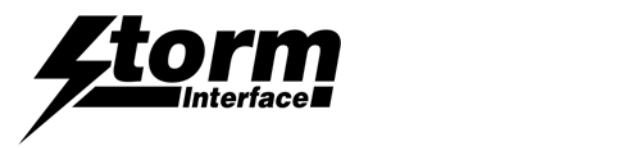

# Write Config Data To Flash command (09)

Host sends this command to request the USB Encoder to write the configuration data from RAM to FLASH. This command has no data associated with it.

#### **RAM to FLASH Command Response**

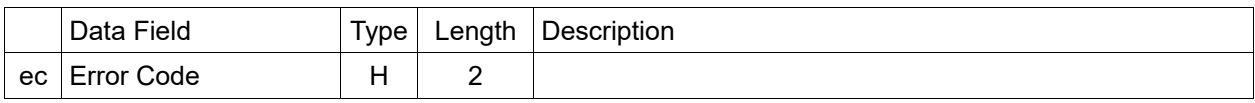

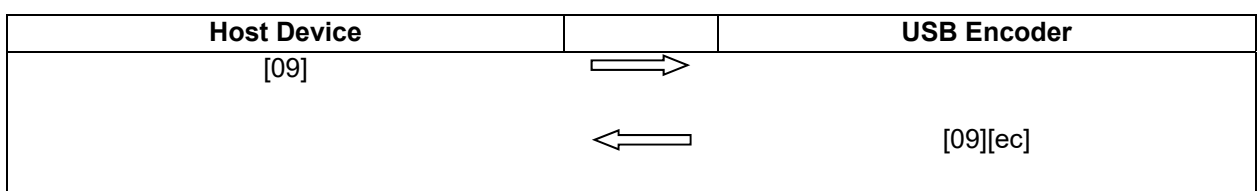

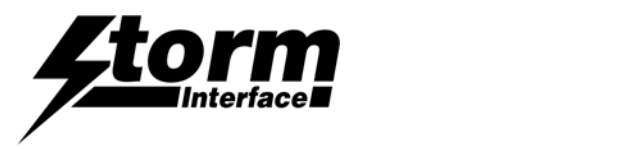

# Reset To Factory Default command (10)

Host sends this command to request the USB Encoder to reset parameters back to factory default.

This command has no data associated with it.

#### **Reset To Factory Default Response**

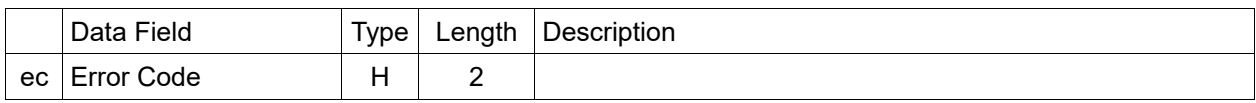

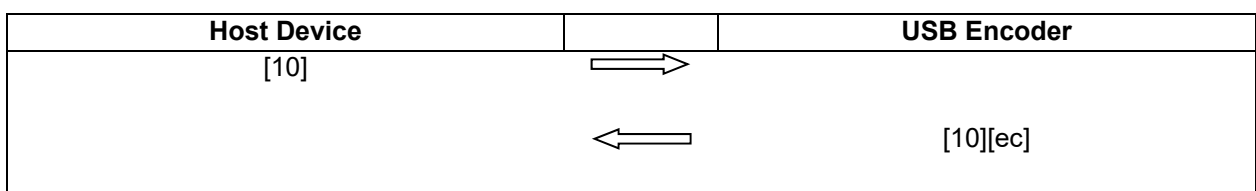

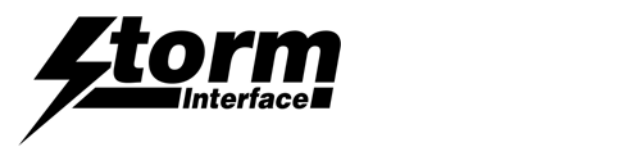

# Enable BSL Command (12)

Host sends this command to request the USB Encoder to start downloader.

This command has no data associated with it.

#### **Enable BSL Command Response**

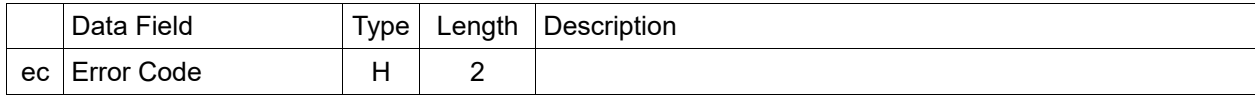

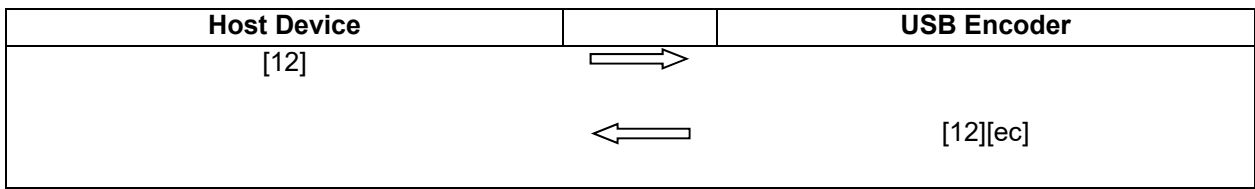

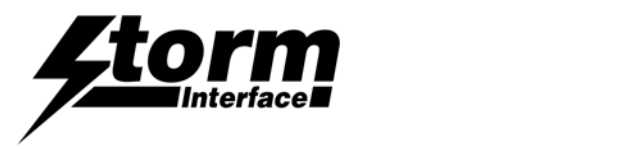

# Status Buzzer Command (13)

Host sends this message to sound the buzzer for specified duration

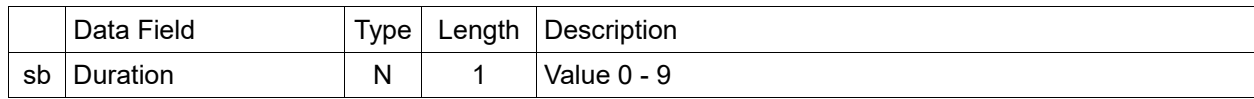

#### **Status Buzzer Command Response**

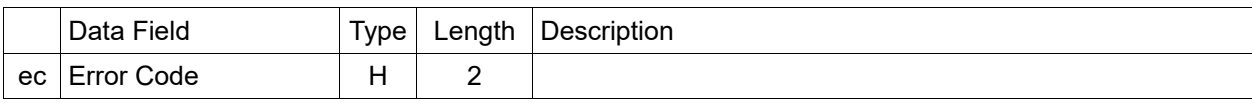

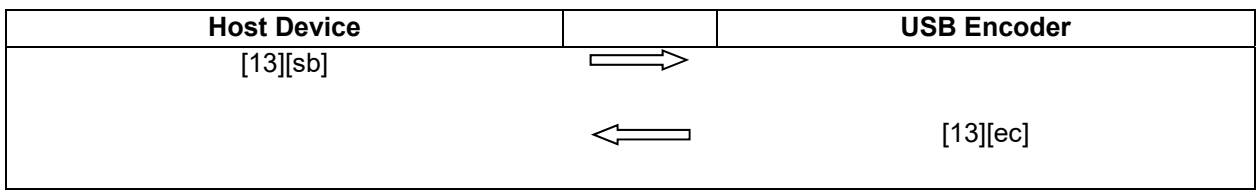

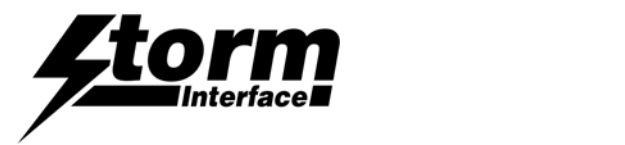

## Key Press Code

Each time a key is pressed on keypad the USB encoder sends the keyboard report back to HOST.

When the key is released the USB Encoder sends 00000000 back to the HOST.

#### **Keypress Code Type Report**

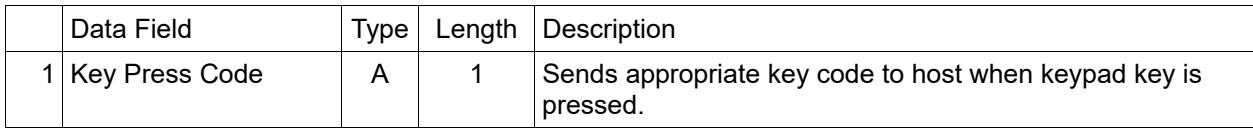

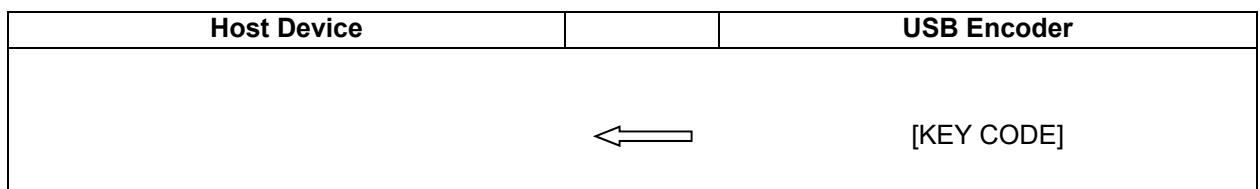

#### **Keyboard Report**

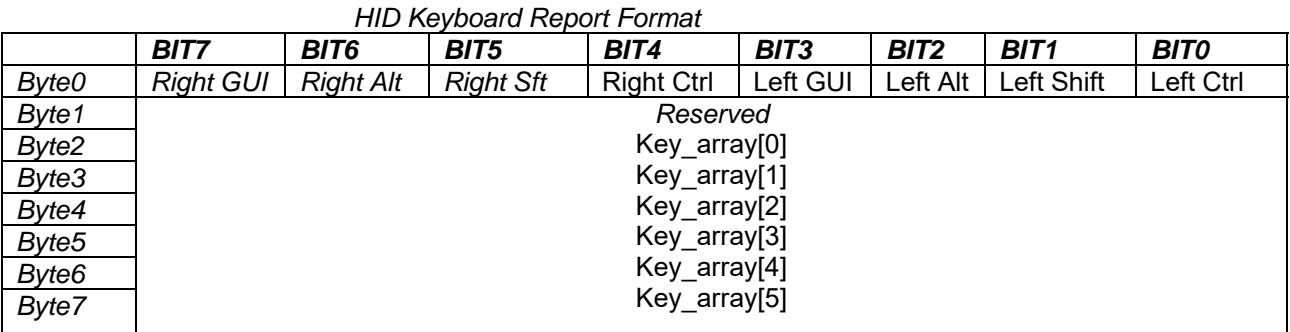

For example if user has a 4 way keypad connected to encoder and configured for Arrow key. If the user now presses the top key, which is "up arrow" and USB code of 52. Then keyboard report sent to host would be:

- Byte  $0 0$ Byte  $1 - 0$
- Byte  $2 52$
- Byte  $3 0$
- Byte  $4-0$
- Byte  $5 0$
- Byte  $6 0$
- Byte  $7 0$

Now if the user customizes the top key to be "R SHIFT" (modifier) and USB code for "a" (04). If the user presses the top key, then the keyboard report sent to host would be:

Byte 0 – 20 This is Right Shift modifier.

- Byte  $1 0$
- Byte  $2 52$
- Byte  $3 0$
- Byte  $4-0$
- Byte  $5 0$ Byte  $6 - 0$
- Byte  $7 0$

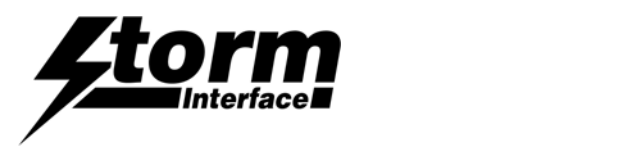

## API Overview (Host Implementation)

The USB Encoder API Library is a library program which currently is tested on Windows (from XP and above) and Linux (Ubuntu) platform.

The Library is a middleware program between operating system and host application. The library encapsulates all the communication protocol and exposes a very simple API for host application.

This document is prepared for application developers who will implement a host application for the USB Encoder.

The USB Encoder API Library is a middleware application between USB Encoder Host application and USB Encoder system.

The USB Encoder uses USB for communicating with the host. It includes an HID-compliant device . One of the advantages of using this implementation, which using only HID interfaces, is that no drivers are required on host system.

The protocol for communicating with host is described fully in the following pages. The basic architecture of the USB Encoder API is shown below.

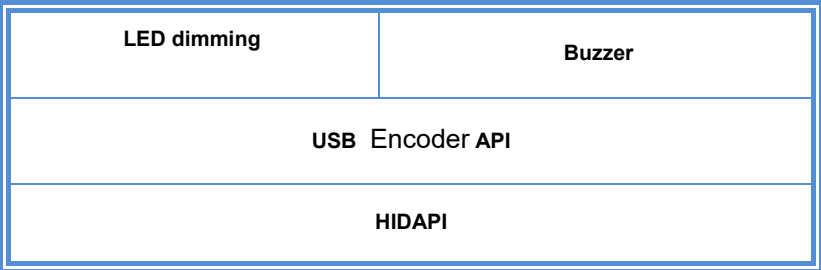

- USB Encoder API The USBEncoderApi library allows for the host application to invoke USB Encoder functions as listed above. The API encapsulates all the communications to USB and provides a simple API for the host application developers.
- HIDAPI This is a third party library, which allows an application to interface with USB HID-Compliant devices on Windows, Linux, and Mac OS X. While it can be used to communicate with standard HID devices like keyboards, mice, and Joysticks, it is most useful with custom (Vendor-Defined) HID devices. This allows for host software to scan for the device using its VID/PID.

Libraries are provided for both the HIDAPI and USB Encoder interface, so that it can be linked into the users host application. This exposes a well defined API for the host application.

The developer does not need to worry about the communication at low level. You can request source code for the implementation for library so it can be ported to your specific platform. Currently the library has been tested on Windows and Linux (Ubuntu) platform.

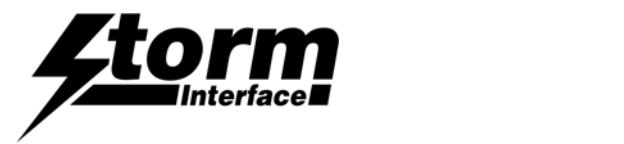

The API makes the following functions available to developers

This is referenced in below functions:

```
enum REQUEST_TYPE 
  \left\{ \right.// message types<br>DEVICE_STATUS = 1,
   LED_BRIGHTNESS, 
   LED_COLOUR, 
   BUZZER_ON_OFF, 
   LOAD_KEYCODE_TABLE, 
   BUZZER_PERIOD, 
   KEYPAD_TYPE, 
   RESERVED_1, 
   WRITE_CONFIG, 
   FACTORY_DEFAULT, 
   RESERVED_2, 
   FIRMWARE_LOAD, 
   STATUS_BUZZER 
 };
```
///Device status message

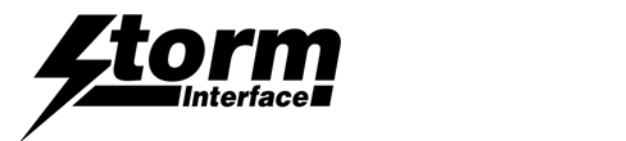

#### **InitialiseStormUSBDevice**

This function is used to initialise the USB Encoder. The usb encoder is identified by the Product PID and Manufacturer VID. These are assigned to Keymat:

- Vendor ID 0x2047
- Product ID 0x0902

On successful finding the USB Encoder the manufacturer local will be filled with "Storm Interface" and product local will be filled with "USB Encoder". If not successful both of the strings will be filled with "none"

#### **Parameters :**

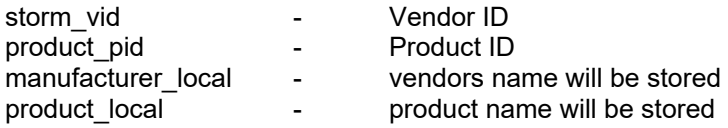

#### **Return Value:**

True for success False for failure.

///\brief InitializeStormUSBDevice is called at the beginning of the application to

///Setup the PRODUCT ID (PID) and product vid

///\return false on failure, true on success.

///On failure, call GetErrorCode() to retrieve the error

///

bool InitializeStormUSBDevice( int storm\_vid, int product\_pid, std::string &manufacturer\_local, std::string &product\_local );

or

bool InitialiseStormUSBDevice( int storm\_vid, int product\_pid);

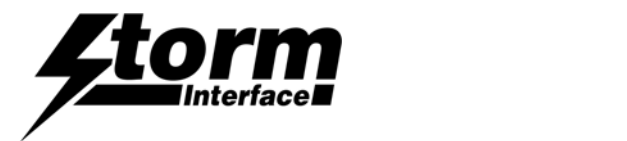

#### **Get Device Status**

This function retrieves status information about the USB encoder. For example, LED status etc. All information is stored in DEVICE\_INFO structure.

```
typedef struct 
{ 
    unsigned char led_brightness;
    unsigned char led_color;
    unsigned char buzzer;
    unsigned char buzzer_period;
    unsigned char and keypad_type;
    unsigned char blockeypad_table[32];
    std::string FirmwareName;
```
} DEVICE\_INFO;

/// \brief GetDeviceStatus Retrieves the keypad's status and information including:

- /// Serial Number, Tamper Status, Firmware Version, Firmware Name.
- /// The data are returned in a DEVICE\_INFO structure
- /// \param \_deviceInfo is a pointer to a DEVICE\_INFO structure that receives information
- /// retrieved from the 450 Encoder
- /// \param \_timeToWait is the time in milliseconds to wait for the data to be retrieved.
- /// \return 0 on success, negative error code on failure
- /// Possible error codes are:

/// DEVICE\_INFO\_STRUCTURE\_NULL = User app passed in NULL pointer for DEVICE\_INFO structure

/// NO\_USB\_ENCODER\_CONNECTED = No keypad is connected so cannot retrieve info

```
/// REQUEST_TIMEOUT = Could not retrieve the info in the time alloted.
```
- ///
- int GetDeviceStatus( DEVICE INFO \* deviceInfo, int timeToWait );

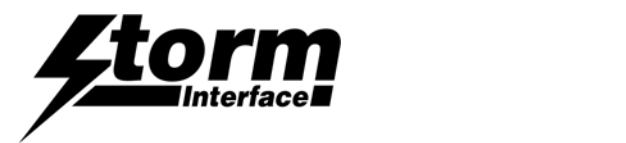

## **Set Led Brightness**

This function sets the led brightness. The brightness can be set from level 0 to 9

0 will set the leds to off

```
///\brief SetLEDBrightness : Sets the LED brightness between 0 to 9, where 0 is off 
///\param led_brightness 0 to 9, where 0 is off 
///\return 0 on success, negative error code on failure 
     //
```
int SetLEDBrightness( int led\_brightness, int \_timeToWait );

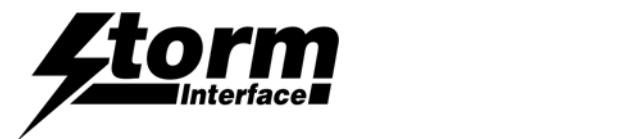

#### **Enable/Disable Buzzer**

This function will enable or disable the buzzer.

```
Buzzer = 1 enable 
Buzzer = 0 Disable 
///\brief EnableDisableBuzzer : Enables/Disables buzzer 
     ///\param buzzer 0-disable, 1-enables 
     ///\return 0 on success, negative error code on failure 
      // 
int EnableDisableBuzzer( int buzzer, int _timeToWait );
```
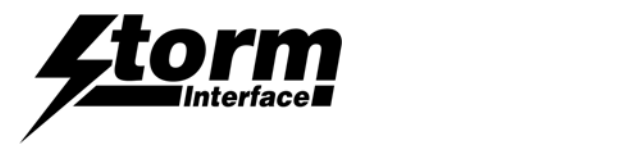

#### **Beep Buzzer**

This function will sound the buzzer for the buzzer\_period. The buzzer period is defined between 0 ‐ 9

```
///\brief SetBuzzerPeriod : Sets buzzer period betweeen 0 -9 
      //\qquadparam buzzer_period 0-off, 1 - 9///\return 0 on success, negative error code on failure 
     // 
int SetBuzzerPeriod( int buzzer_period, int _timeToWait );
```